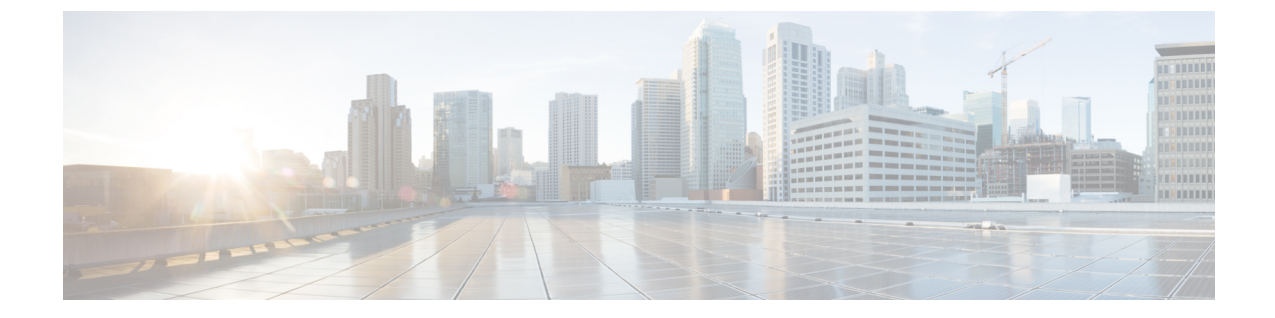

# **EVPN VXLAN** レイヤ **2** オーバーレイネット ワークの設定

- EVPN VXLAN レイヤ 2 オーバーレイネットワークについて (1 ページ)
- EVPN VXLAN レイヤ 2 オーバーレイネットワークの設定方法 (5 ページ)
- EVPN VXLAN レイヤ 2 オーバーレイネットワークの確認 (15 ページ)
- EVPN VXLAN レイヤ 2 オーバーレイネットワークの設定例 (17 ページ)

# **EVPNVXLAN**レイヤ**2**オーバーレイネットワークについて

EVPN VXLAN レイヤ 2 オーバーレイネットワークでは同じサブネット内のホストデバイスが ブリッジドトラフィックまたはレイヤ2トラフィックを相互に送信できます。ネットワークは レイヤ 2 仮想ネットワークインスタンス(VNI)を使用してブリッジドトラフィックを転送し ます。

## ブロードキャスト、不明ユニキャスト、およびマルチキャストのトラ フィック

VXLANネットワークのマルチデスティネーションレイヤ2トラフィックは、通常、ブロード キャスト、不明ユニキャスト、およびマルチキャスト(BUM)トラフィックと呼ばれます。 BGP EVPN VXLAN ファブリックでは、アンダーレイネットワークが VXLANオーバーレイ内 の共通のレイヤ2ブロードキャストドメインに接続されているすべてのエンドポイントにBUM トラフィックを転送します。

次の図に、レイヤ 2 VNI を通過する BUM トラフィックのフローを示します。ネットワークは BUM トラフィックをホストデバイス 1 からすべての VTEP に転送し、VTEP は同じサブネッ ト内のすべてのホストデバイスにトラフィックを送信します。

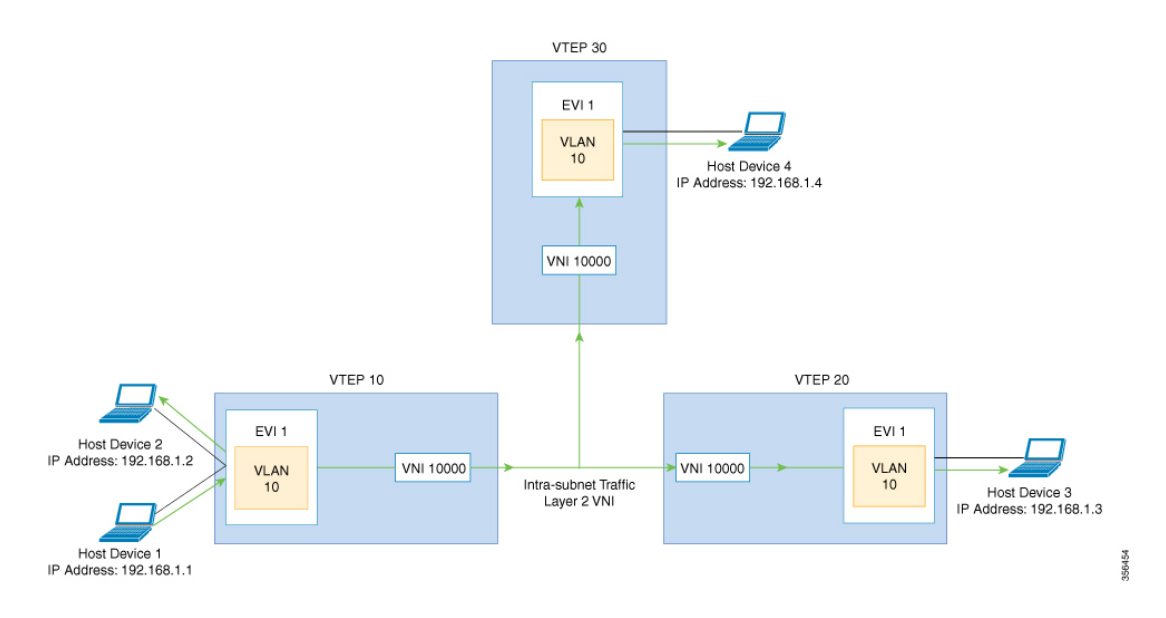

MP-BGP EVPN コントロールプレーンは VXLAN ネットワークで BUM トラフィックの転送に 2 つの異なる方法を使用します。

- アンダーレイマルチキャスト
- 入力の複製

### アンダーレイマルチキャスト

アンダーレイマルチキャストでは、アンダーレイネットワークがマルチキャストグループを介 してトラフィックを複製します。アンダーレイマルチキャストを使用して BUM トラフィック を転送するには、アンダーレイネットワークでIPマルチキャストを設定する必要があります。 BUM トラフィックの 1 つのコピーが入力 VTEP または送信元 VTEP からアンダーレイ トラン スポート ネットワークに移動します。ネットワークはこのコピーをマルチキャストツリーに 沿って転送するため、このコピーは指定されたマルチキャストグループに参加しているすべて の出力または宛先VTEPに到達します。マルチキャストツリーに沿って移動している間、ネッ トワーク内のさまざまな分岐点でコピーが複製されます。これらの分岐点では、受信側がVNI に関連付けられたマルチキャストグループに含まれている場合にのみコピーが複製されます。

アンダーレイマルチキャストによる BUM トラフィック転送は、レイヤ 2 VNI をマルチキャス トグループにマッピングすることで実現します。このマッピングは、レイヤ2 VNIに関連付け られているすべての VTEP で設定する必要があります。VTEP がマルチキャストグループに参 加すると、そのグループで転送されるすべてのトラフィックを受信します。関連付けられてい ないVNIでトラフィックを受信すると、VTEPはそのトラフィックをドロップします。このア プローチは、ネットワーク内に 1 つのリンクを維持するため、BUM トラフィックを効率的に 転送できます。

### 入力の複製

入力の複製(ヘッドエンドレプリケーション)はマルチデスティネーションレイヤ2オーバー レイ BUM トラフィックを処理するユニキャストアプローチです。入力の複製では、入力デバ イスがすべての着信 BUM パケットを複製し、それらを個別のユニキャストとしてリモート出 力デバイスに送信します。入力の複製はEVPNルートタイプ3を介して行われます。これは包 括的マルチキャスト イーサネット タグ (IMET) ルートとも呼ばれています。BGP EVPN の入 力の複製では、VXLAN 経由で BUM トンネルを設定するためにリモートピアの自動検出に IMET ルートを使用します。入力の複製を使用して BUM トラフィックを処理すると、入力デ バイスがレイヤ 2 VNI に関連付けられた VTEP の数だけ BUM トラフィックを複製する必要が あるため、スケーリングの問題が発生する可能性があります。

#### 入力の複製の操作

IMETルートはリモートピアからアドバタイズされたリモートVNIまたは出力VNIを伝送しま す。これはローカル VNI とは異なる場合があります。入力デバイスがリモート NVE ピアから IMET の入力の複製ルートを受信すると、ネットワークは VXLAN トンネルの隣接関係を作成 します。トンネルの隣接関係は、VXLAN トンネルの IP または UDP のカプセル化を含む MID チェーンの隣接関係です。トンネルに複数の VNI がある場合、複数の VNI がトンネルを共有 します。EVPNの入力の複製では、リモートピアごとに複数のユニキャストトンネル隣接関係 とさまざまな出力 VNI を設定できます。

ネットワークは各VTEPによってアドバタイズされたルートを使用してフラッディングの複製 リストを作成します。ダイナミック複製リストには、同じレイヤ 2 VNI 内の BGPIMET ルート で検出されたすべてのリモートの宛先ピアが保存されます。複製リストはリモートピアでレイ ヤ 2 VNIを設定するたびに更新されます。ネットワークはリモート NVE ピアが IMET の入力 の複製ルートを取り消すたびに、トンネルの隣接関係とVXLANのカプセル化を複製リストか ら削除します。NVE ピアを使用していない場合、ネットワークはトンネルの隣接関係を削除 します。

入力デバイスに到達する BUM トラフィックは複製リストの作成後に複製されます。入力デバ イスは複製されたトラフィックをネットワーク全体で同じ VNI 内のすべてのリモートピアに 転送します。

### **BUM** トラフィックレート制限

ポリサーを使用して、ネットワーク内の BUM トラフィックのフラッディングレート制限を事 前定義された値に設定できます。この操作により、フラッディングレートが制限を超えないよ うにし、ネットワーク帯域幅を節約することができます。

フラッディングレート制限を設定するには、VTEP の NVE インターフェイスでレイヤ 2 ミス フィルタを使用してポリシーを設定します。ポリシーが NVE インターフェイスで出力トラ フィックに適用されていることを確認します。この NVE のレイヤ 2 メンバー VNI すべてが同 じポリシーを共有します。NVE に追加される新しいレイヤ 2 VNI は、この設定済みポリシー を共有します。

トポロジと設定の例については、例:BUMトラフィックレート制限の設定 (65ページ) を参 照してください。

### フラッディングの抑制

EVPN では、ネットワークの VTEP 間での IPv4 または IPv6 アドレスと MAC アドレス間のバ インディングを配布できます。MAC-IP ルートに関連付けられた EVPN インスタンスに参加す るすべての VTEP 間に MAC-IP バインディングを配布します。IPv4 または IPv6 アドレスに関 連付けられた MAC アドレスは、リモート VTEP から学習されてもローカルに認識されます。 ローカルに接続されたエンドポイントは、リモートエンドポイントを検出するときに、Address ResolutionProtocol(ARP)または IPv6 ネイバー検出要求を送信します。MAC-IP バインディン グの配布により、VTEP は ARP または IPv6 ネイバー検出要求を受信すると、ローカルキャッ シュ内でルックアップを実行できます。リモートエンドポイントのMAC-IPアドレス情報が使 用可能な場合、VTEP はこの情報を使用して ARP 要求のフラッディングを回避できます。リ モートエンドポイントのMACまたはIPアドレス情報が使用できない場合、要求はファブリッ ク全体にフラッディングします。

フラッディングを抑制することで、EVPN VXLAN ネットワーク上での ARP および IPv6 ネイ バー検出パケットのフラッディングを回避します。ローカルおよびリモートの両方のホストま たはアクセスデバイスへのフラッディングを抑制します。ネットワークは、ARP またはネイ バー検出リレーを実装することで、フラッディングを抑制します。これは、指定された IPv4 またはIPv6アドレスの既知のMACアドレスを使用し、ブロードキャストおよびマルチキャス ト要求をユニキャスト要求に変換することによって実現されます。EVPN対応のVLANでは、 フラッディングの抑制がデフォルトで有効になっています。EVPN VXLAN ネットワークは次 のタイプのトラフィックのフラッディングを抑制します。

#### **ARP** フラッディングの抑制

VTEPはブロードキャストパケットとしてARP要求を送信します。ARP要求はレイヤ2ブロー ドキャストトラフィックの大部分を占めます。フラッディングの抑制では、それらをユニキャ ストパケットに変換し、ネットワークのフラッディングを軽減します。

#### **IPv6** ネイバー検出のフラッディングの抑制

IPv6ネイバー検出プロセスはネイバーの検出を可能にし、ピアが互いのリンク層アドレスを決 定するのに役立ちます。また、ネイバーの到達可能性を確認し、ネイバールータを追跡しま す。IPv6 ネイバー検出では、Internet Control Message Protocol(ICMP)のメッセージと要請ノー ド マルチキャスト アドレスを使用して、これらの機能を実現します。

フラッディングの抑制は Internet Control Message Protocol バージョン 6 (ICMPv6) パケット間 のすべてのマルチキャストネイバー要請パケットを抑制します。

# **EVPNVXLAN**レイヤ**2**オーバーレイネットワークの設定方 法

次の図に、EVPN VXLAN ネットワークのトポロジ例を示します。ホストデバイス 1 とホスト デバイス 3 は同じサブネットに含まれています。ネットワークはレイヤ 2 VNI を使用して、ア ンダーレイマルチキャストまたは入力の複製方式のいずれかでホストデバイス1からホストデ バイス 3 に BUM トラフィックを転送します。

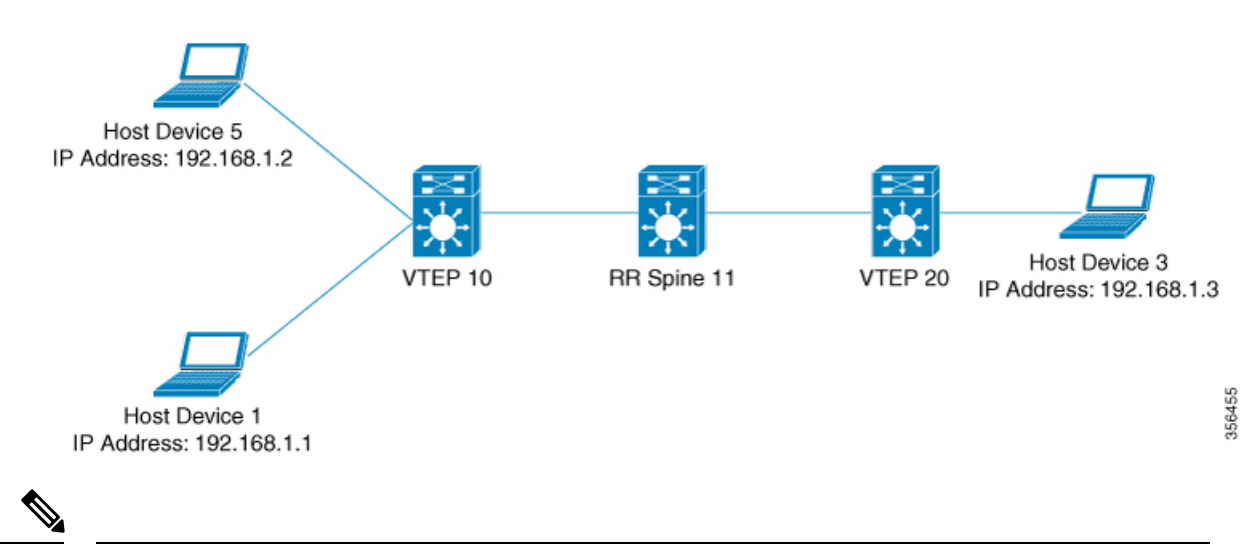

2-VTEPトポロジでは、スパインスイッチは必須ではありません。EVPNVXLANネットワーク でのスパインスイッチの設定については、「*BGPEVPNVXLAN*ファブリック内でのスパインス イッチの設定」モジュールを参照してください。 (注)

EVPN VXLAN レイヤ2 オーバーレイネットワークを設定し、BUMトラフィックを転送するに は次の一連の手順を実行します。

- VTEP でレイヤ 2 VPN EVPN を設定します。
- VTEP の VLAN に EVPN インスタンスを設定します。
- VTEP の VLAN にアクセス側インターフェイスを設定します。
- VTEP でループバック インターフェイスを設定します。
- VTEP でネットワーク仮想エンドポイント(NVE)インターフェイスを設定します。
- VTEP で EVPN アドレスファミリを使用して BGP を設定します。
- 指定された複製タイプが静的の場合、アンダーレイマルチキャストを設定します。詳細に ついては『IP Multicast Routing Configuration Guide』を参照してください。

### **VTEP** でのレイヤ **2 VPN EVPN** の設定

VTEP でレイヤ 2 VPN EVPN パラメータを設定するには次の手順を実行します。

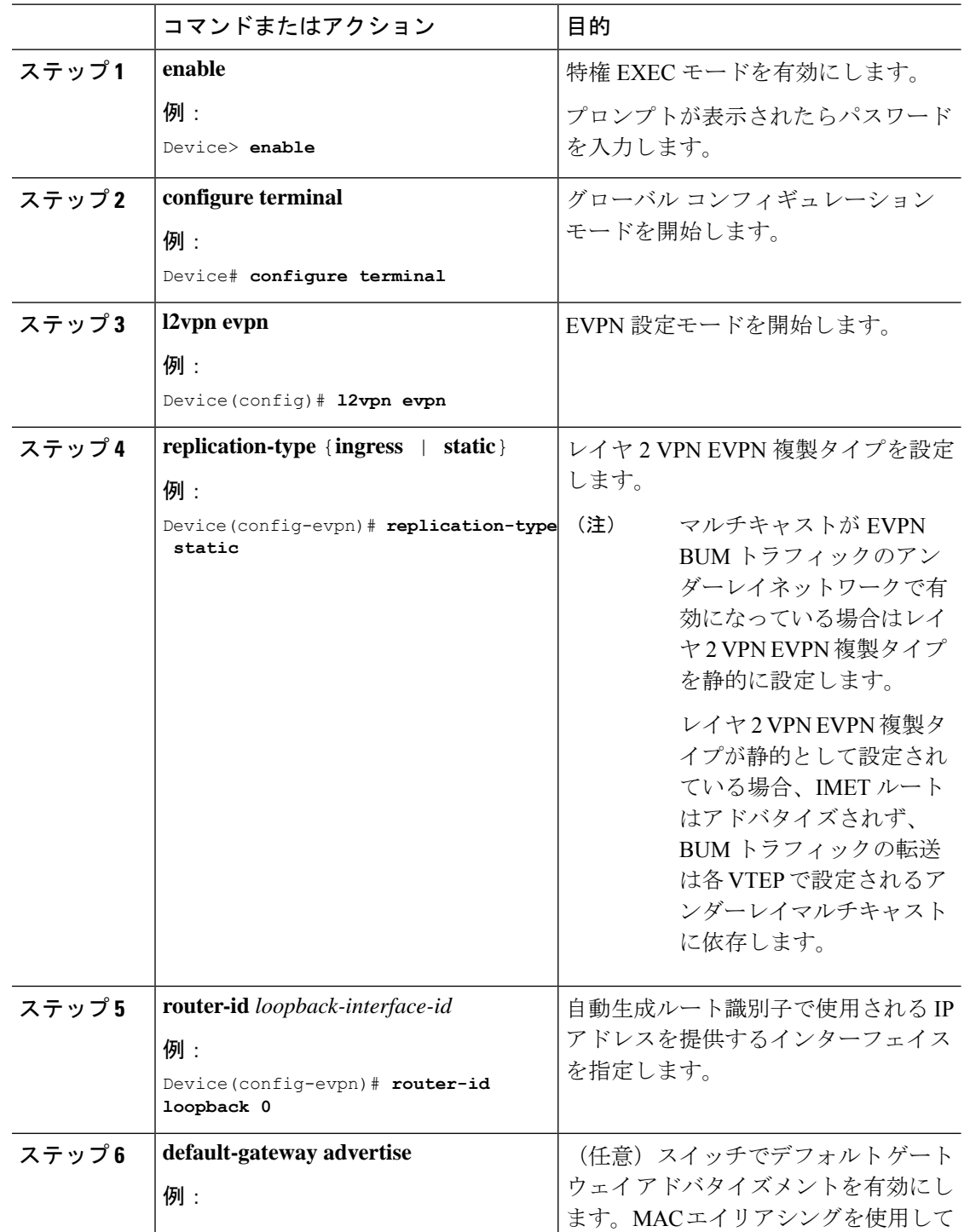

 $\overline{\phantom{a}}$ 

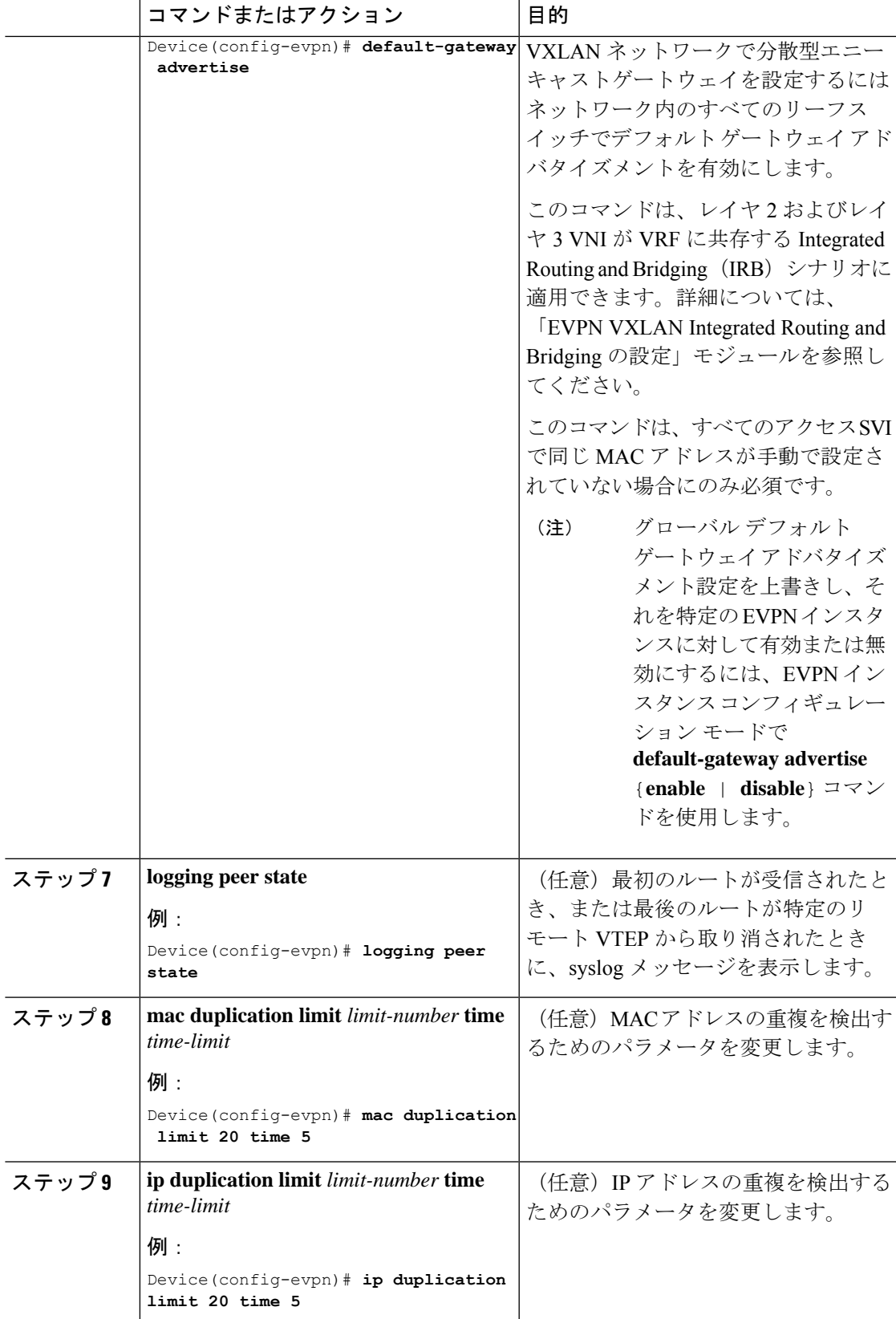

I

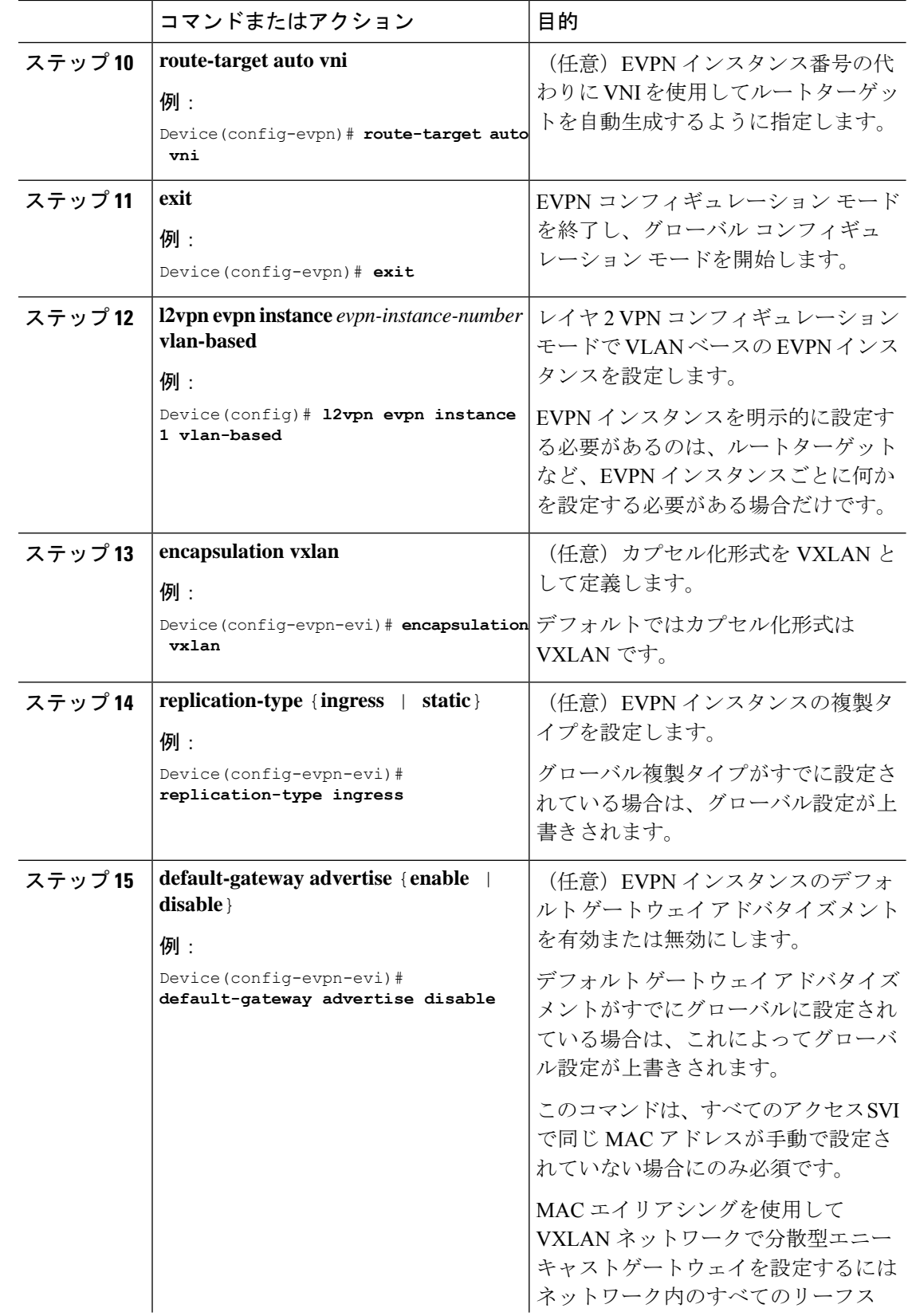

٦

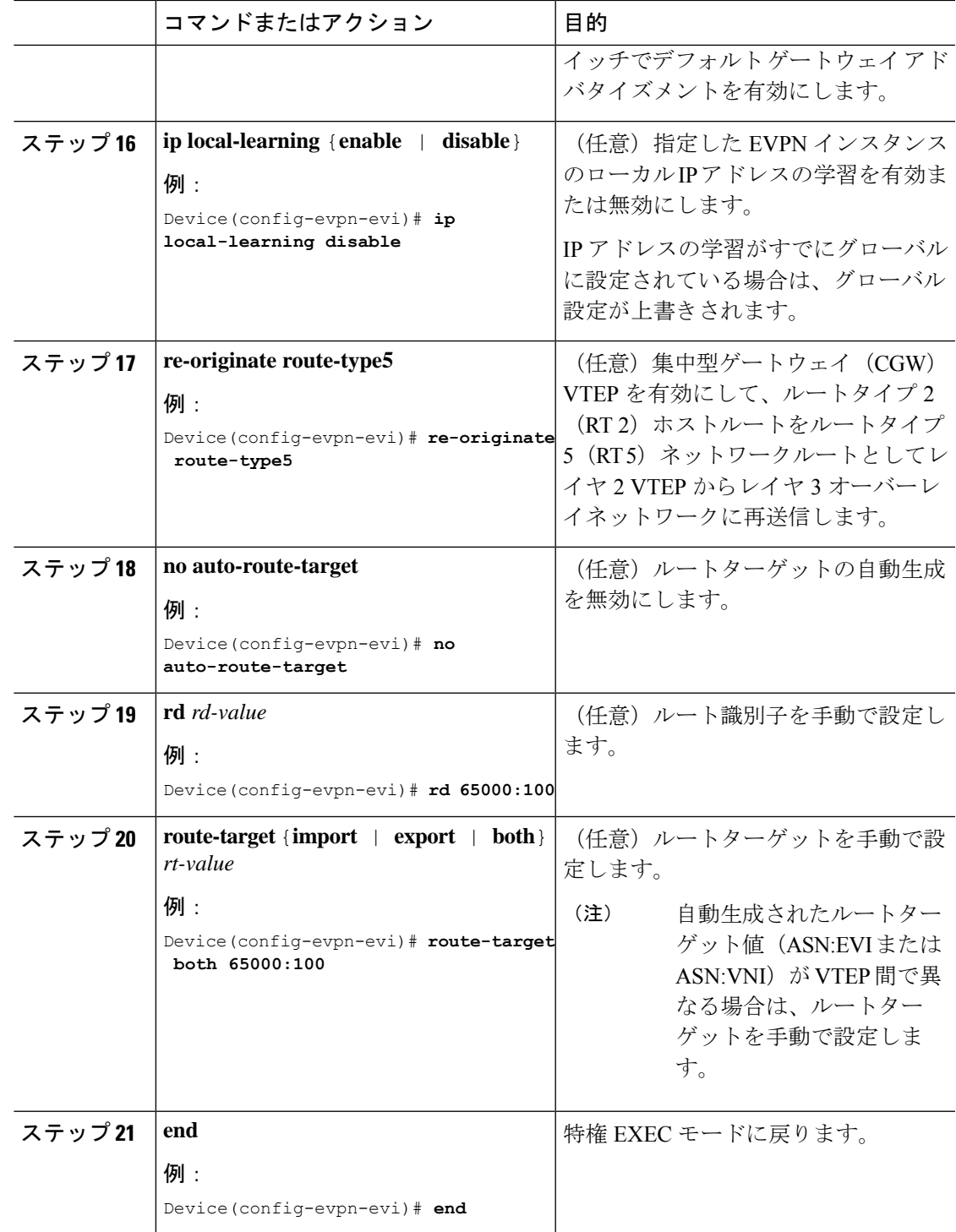

## **VTEP** の **VLAN** での **EVPN** インスタンスの設定

VTEP の VLAN に EVPN インスタンスを設定するには、次の手順を実行します。

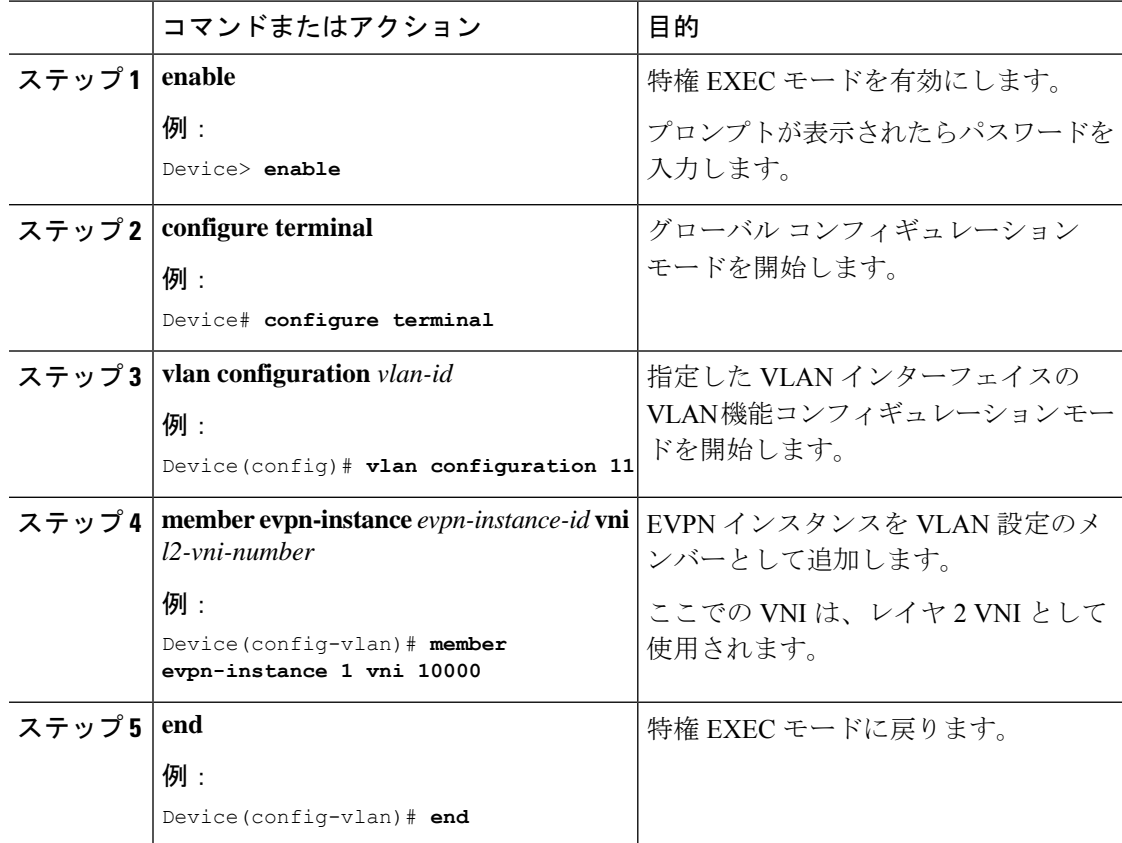

#### 手順

## **VTEP** の **VLAN** でのアクセス側インターフェイスの設定

VTEP の VLAN にアクセス側インターフェイスを設定するには、次の手順を実行します。

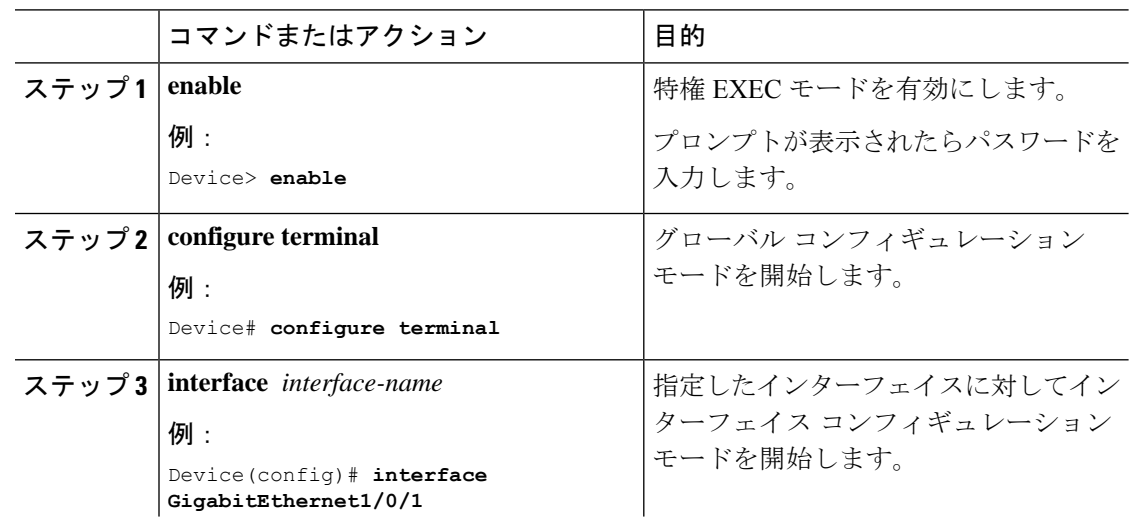

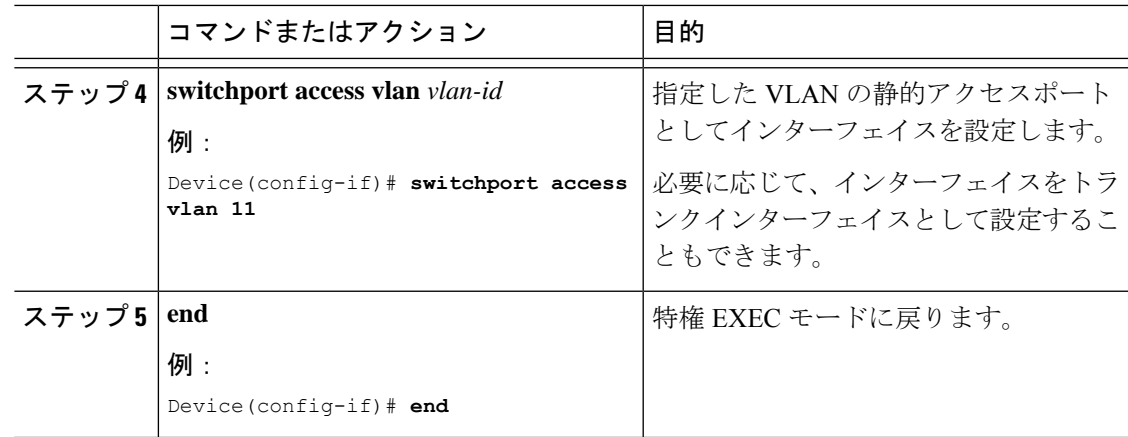

# **VTEP** でのループバック インターフェイスの設定

VTEP にループバック インターフェイスを設定するには、次の手順を実行します。

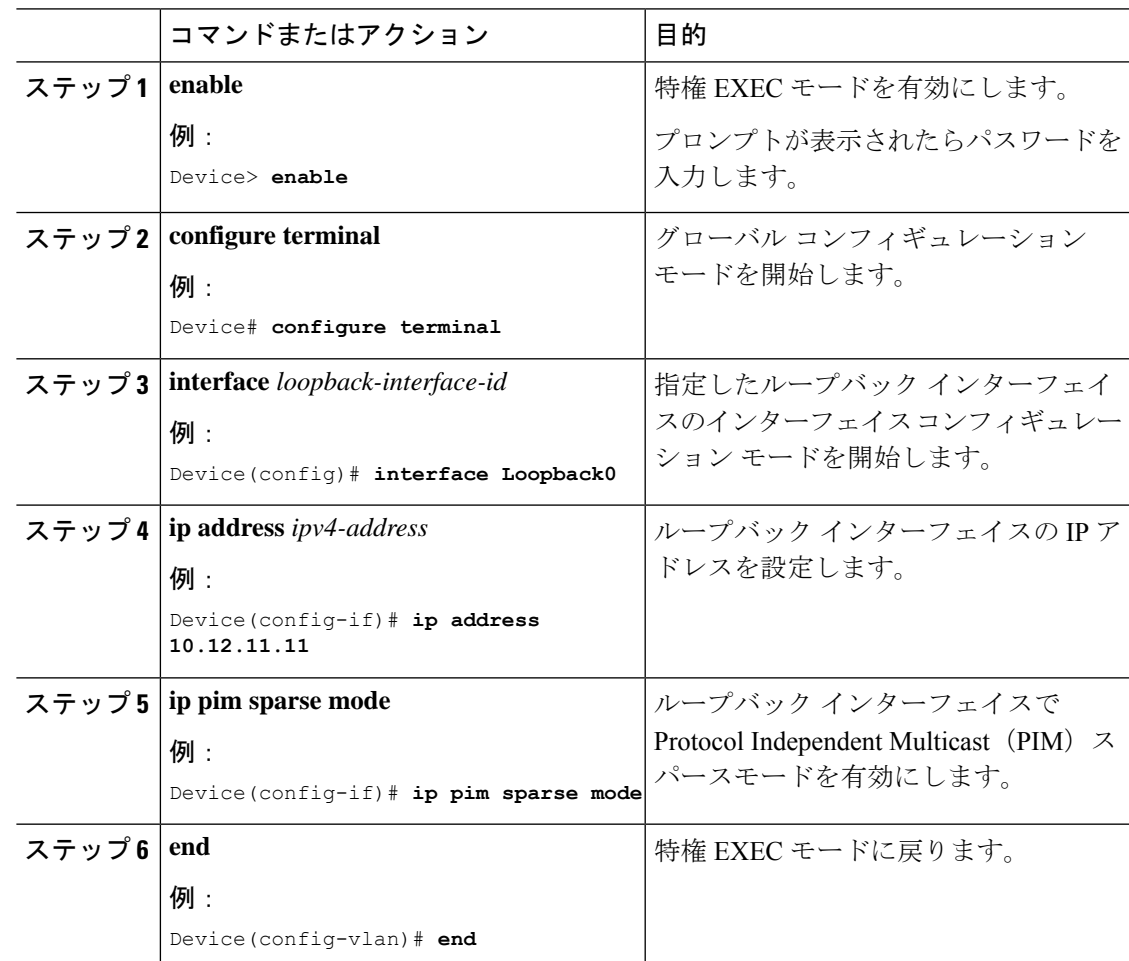

## **VTEP** での **NVE** インターフェイスの設定

VTEP の NVE インターフェイスに VNI メンバーを追加するには、次の手順を実行します。

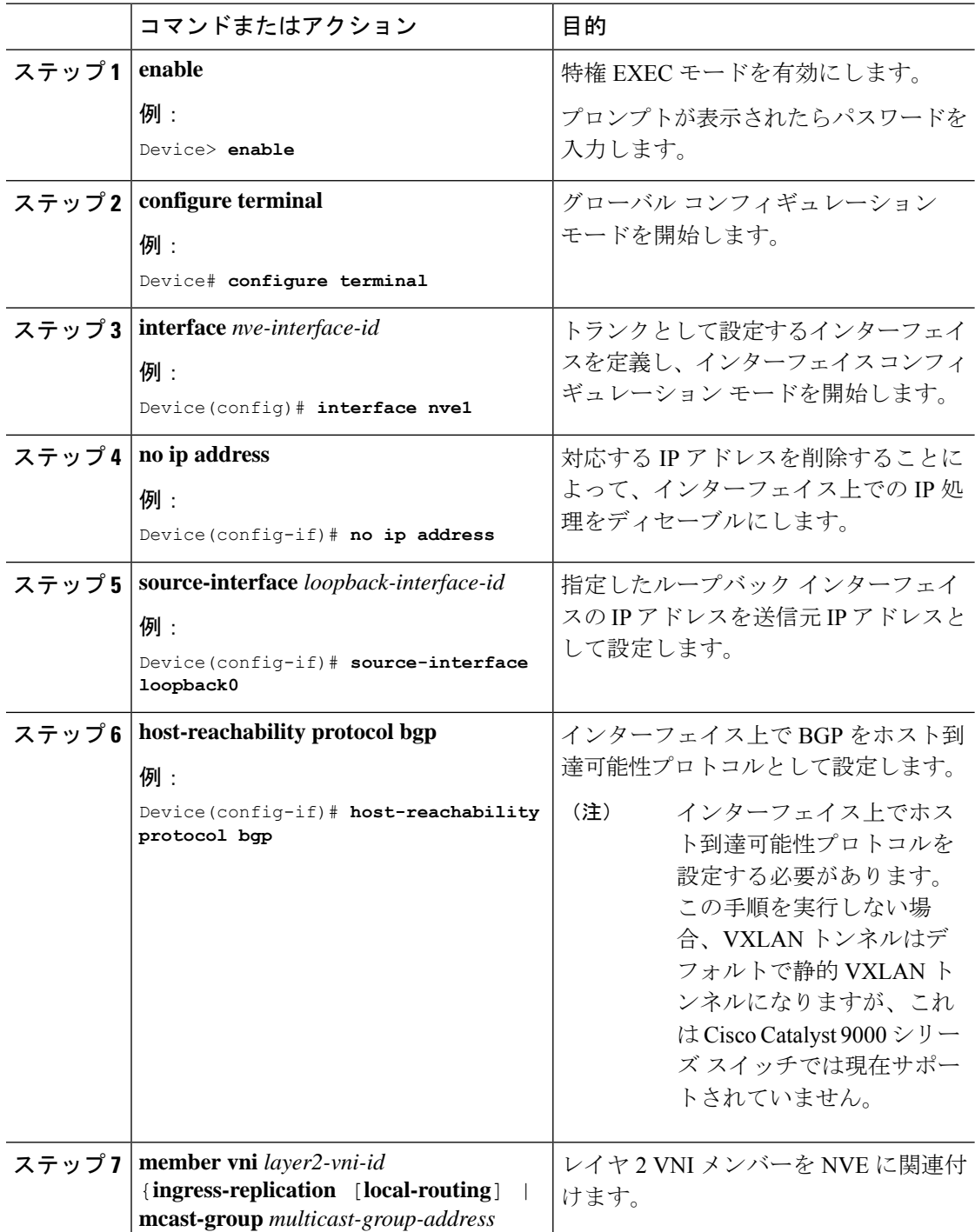

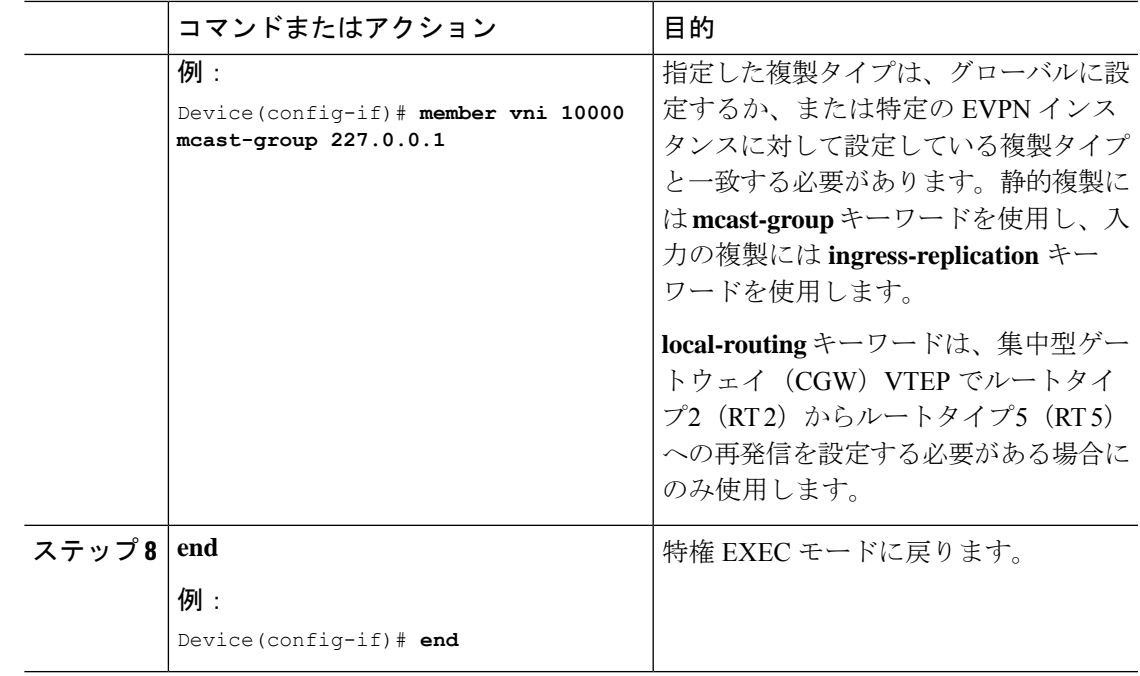

## **EVPN** アドレスファミリを使用した **VTEP** での **BGP** の設定

EVPN アドレスファミリとスパインスイッチをネイバーとして使用して VTEP で BGP を設定 するには、次の手順を実行します。

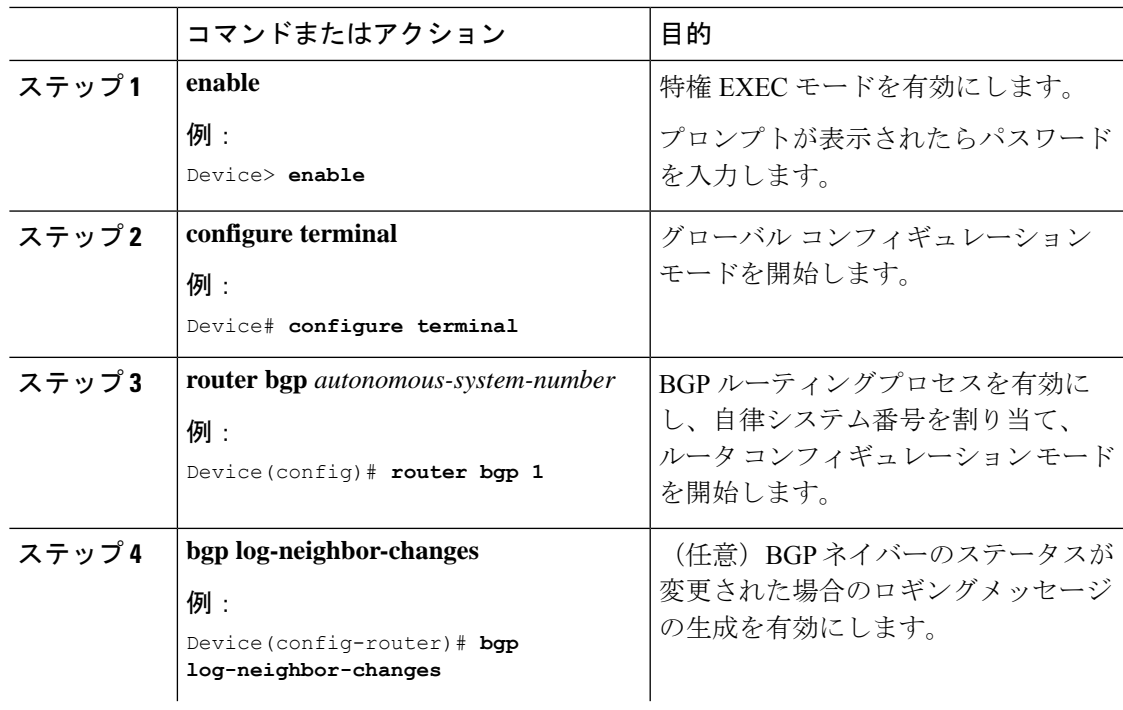

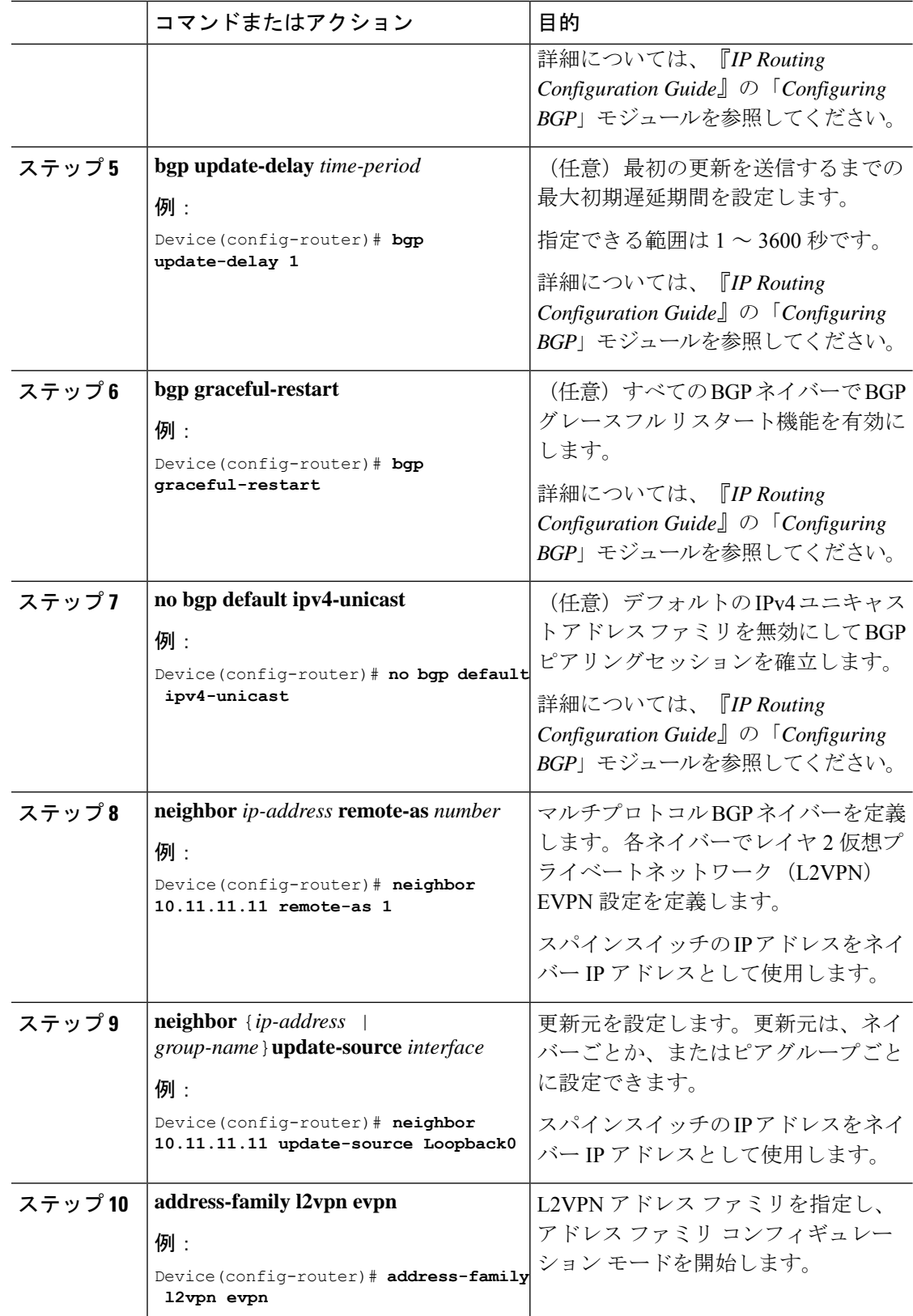

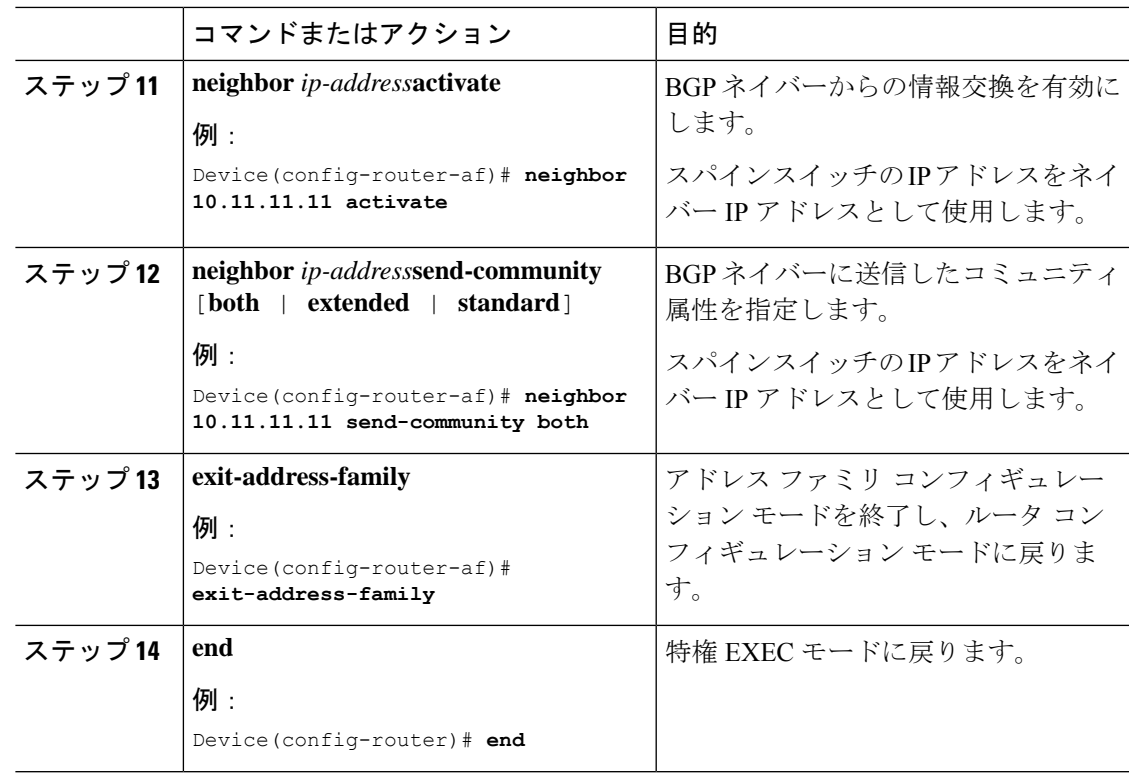

# **EVPN VXLAN** レイヤ **2** オーバーレイネットワークの確認

次の表に、レイヤ 2 VXLAN オーバーレイネットワークの確認に使用する **show** コマンドを示 します。

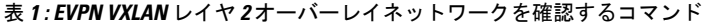

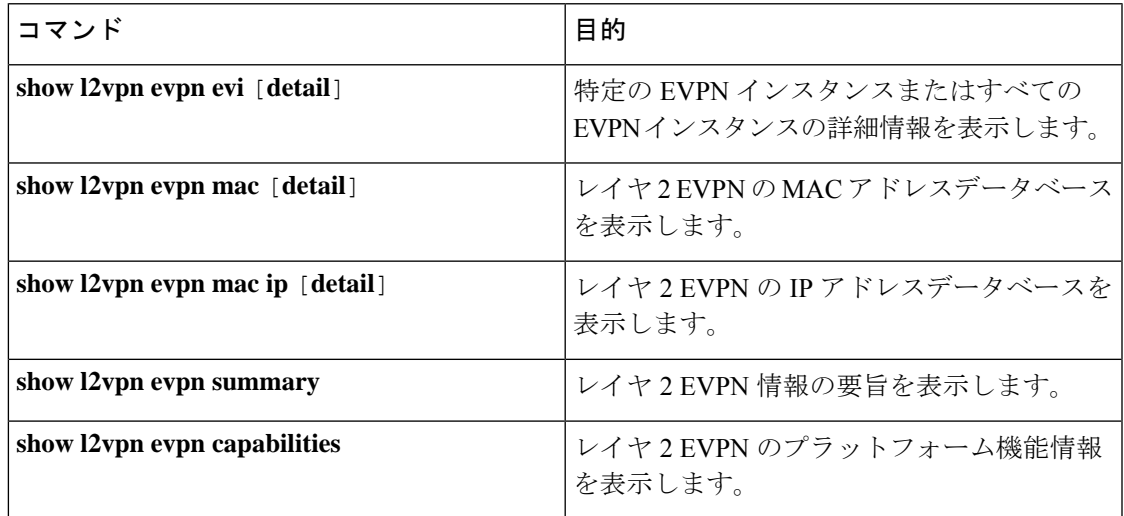

![](_page_15_Picture_371.jpeg)

![](_page_16_Picture_253.jpeg)

# **EVPNVXLAN**レイヤ**2**オーバーレイネットワークの設定例

このセクションでは、EVPNVXLANレイヤ2オーバーレイネットワークの設定例を示します。

## 例:バックツーバックマルチキャスト複製を使用したレイヤ **2 VNI**の 設定

この例では、次のトポロジを使用して、バックツーバックマルチキャスト複製を使用したレイ ヤ 2 VNI を設定および確認する方法を示します。

図 **<sup>1</sup> :** マルチキャスト複製を使用したレイヤ **2 VNI** を備えた **EVPN VXLAN** ネットワーク

![](_page_17_Figure_3.jpeg)

このトポロジは、 2 台の VTEP (VTEP 1 および VTEP 2)を備えた、スパインスイッチを含ま ない EVPN VXLAN ネットワークを示しています。マルチキャスト複製は、ネットワーク内の BUM トラフィックを転送するために VTEP 間で実行されます。VTEP 1 は、マルチキャスト BUM トラフィックのランデブーポイント(RP) として機能します。次の表に、このトポロジ におけるデバイスの設定例を示します。

![](_page_17_Figure_5.jpeg)

2-VTEPトポロジでは、スパインスイッチは必須ではありません。EVPNVXLANネットワーク でのスパインスイッチの設定については、「*BGPEVPNVXLAN*ファブリック内でのスパインス イッチの設定」モジュールを参照してください。 (注)

![](_page_18_Picture_653.jpeg)

表 **2 :** バックツーバック マルチキャスト複製を使用したレイヤ **2 VNI** を設定するための **VTEP <sup>1</sup>** および **VTEP 2** の設定

![](_page_19_Picture_651.jpeg)

#### バックツーバック マルチキャスト レプリケーションを使用したレイヤ**2 VNI** の確認

次のセクションでは、上記で設定したトポロジのデバイスで、バックツーバックマルチキャス ト複製を使用したレイヤ 2 VNI を確認するための **show** コマンドの出力例を示します。

- VTEP 1 の設定を確認する出力 (20 ページ)
- VTEP 2 の設定を確認する出力 (23 ページ)

#### **VTEP 1** の設定を確認する出力

次に、VTEP 1 での **show nve peers** コマンドの出力例を示します。

![](_page_19_Picture_652.jpeg)

Leaf-01#

次に、VTEP 1 での **show bgp l2vpn evpn summary** コマンドの出力例を示します。

```
Leaf-01# show bgp l2vpn evpn summary
BGP router identifier 172.16.255.1, local AS number 65001
BGP table version is 7, main routing table version 7
6 network entries using 2304 bytes of memory
6 path entries using 1272 bytes of memory
2/2 BGP path/bestpath attribute entries using 576 bytes of memory
1 BGP extended community entries using 40 bytes of memory
0 BGP route-map cache entries using 0 bytes of memory
0 BGP filter-list cache entries using 0 bytes of memory
BGP using 4192 total bytes of memory
BGP activity 6/0 prefixes, 6/0 paths, scan interval 60 secs
```
6 networks peaked at 10:04:33 Oct 26 2020 UTC (00:37:39.064 ago)

![](_page_20_Picture_812.jpeg)

Leaf-01#

次に、VTEP 1 での **show bgp l2vpn evpn** コマンドの出力例を示します。

Leaf-01# **show bgp l2vpn evpn** BGP table version is 7, local router ID is 172.16.255.1 Status codes: s suppressed, d damped, h history,  $*$  valid,  $>$  best, i - internal, r RIB-failure, S Stale, m multipath, b backup-path, f RT-Filter, x best-external, a additional-path, c RIB-compressed, t secondary path, L long-lived-stale, Origin codes: i - IGP, e - EGP, ? - incomplete RPKI validation codes: V valid, I invalid, N Not found Network Next Hop Metric LocPrf Weight Path

Route Distinguisher: 172.16.254.1:101 \*> [2][172.16.254.1:101][0][48][44D3CA286CC1][0][\*]/20 :: 32768 ? \*> [2][172.16.254.1:101][0][48][44D3CA286CC1][32][10.1.101.10]/24 :: 32768 ? \*>i [2][172.16.254.1:101][0][48][44D3CA286CC2][0][\*]/20 172.16.254.2 0 100 0 ? \*>i [2][172.16.254.1:101][0][48][44D3CA286CC2][32][10.1.101.20]/24 172.16.254.2 0 100 0 ? Route Distinguisher: 172.16.254.2:101 \*>i [2][172.16.254.2:101][0][48][44D3CA286CC2][0][\*]/20 172.16.254.2 0 100 0 ? \*>i [2][172.16.254.2:101][0][48][44D3CA286CC2][32][10.1.101.20]/24 172.16.254.2 0 100 0 ?

```
Leaf-01#
```
次に、VTEP 1 での **show l2vpn evpn mac evi** *evpn-instance* コマンドの出力例を示しま す。

Leaf-01# **show l2vpn evpn mac evi 101** MAC Address EVI VLAN ESI Some Ether Tag Next Hop(s) -------------- ----- ----- ------------------------ ---------- --------------- 44d3.ca28.6cc1 101 101 0000.0000.0000.0000.0000 0 Gi1/0/10:101 44d3.ca28.6cc2 101 101 0000.0000.0000.0000.0000 0

Leaf-01#

#### 次に、VTEP 1 での **show ip mroute** コマンドの出力例を示します。

Leaf-01# **show ip mroute** IP Multicast Routing Table Flags: D - Dense, S - Sparse, B - Bidir Group, s - SSM Group, C - Connected, L - Local, P - Pruned, R - RP-bit set, F - Register flag, T - SPT-bit set, J - Join SPT, M - MSDP created entry, E - Extranet, X - Proxy Join Timer Running, A - Candidate for MSDP Advertisement, U - URD, I - Received Source Specific Host Report, Z - Multicast Tunnel, z - MDT-data group sender, Y - Joined MDT-data group, y - Sending to MDT-data group, G - Received BGP C-Mroute, g - Sent BGP C-Mroute, N - Received BGP Shared-Tree Prune, n - BGP C-Mroute suppressed, Q - Received BGP S-A Route, q - Sent BGP S-A Route,

```
V - RD & Vector, v - Vector, p - PIM Joins on route,
       x - VxLAN group, c - PFP-SA cache created entry,
       * - determined by Assert, # - iif-starg configured on rpf intf,
       e - encap-helper tunnel flag
Outgoing interface flags: H - Hardware switched, A - Assert winner, p - PIM Join
Timers: Uptime/Expires
 Interface state: Interface, Next-Hop or VCD, State/Mode
(*, 224.0.1.40), 00:46:14/00:03:14, RP 172.16.255.1, flags: SJCL
  Incoming interface: Null, RPF nbr 0.0.0.0
  Outgoing interface list:
    TenGigabitEthernet1/1/1, Forward/Sparse, 00:43:31/00:03:14
   Loopback0, Forward/Sparse, 00:46:14/00:02:42
(*, 225.0.0.101), 00:46:14/stopped, RP 172.16.255.1, flags: SJCFx
  Incoming interface: Null, RPF nbr 0.0.0.0
  Outgoing interface list:
    TenGigabitEthernet1/1/1, Forward/Sparse, 00:43:31/00:03:17
    Tunnel0, Forward/Sparse-Dense, 00:46:14/00:01:47
(172.16.254.1, 225.0.0.101), 00:00:00/00:02:59, flags: FTx
  Incoming interface: Loopback1, RPF nbr 0.0.0.0
  Outgoing interface list:
   TenGigabitEthernet1/1/1, Forward/Sparse, 00:00:00/00:03:29
(172.16.254.2, 225.0.0.101), 00:00:03/00:02:56, flags: x
  Incoming interface: TenGigabitEthernet1/1/1, RPF nbr 172.16.12.2
  Outgoing interface list:
   Tunnel0, Forward/Sparse-Dense, 00:00:03/00:02:56
```

```
Leaf-01#
```
#### 次に、VTEP 1 での **show ip mfib** コマンドの出力例を示します。

```
Leaf-01# show ip mfib
Entry Flags: C - Directly Connected, S - Signal, IA - Inherit A flag,
               ET - Data Rate Exceeds Threshold, K - Keepalive
               DDE - Data Driven Event, HW - Hardware Installed
               ME - MoFRR ECMP entry, MNE - MoFRR Non-ECMP entry, MP - MFIB
               MoFRR Primary, RP - MRIB MoFRR Primary, P - MoFRR Primary
               MS - MoFRR Entry in Sync, MC - MoFRR entry in MoFRR Client,
                e - Encap helper tunnel flag.
I/O Item Flags: IC - Internal Copy, NP - Not platform switched,
               NS - Negate Signalling, SP - Signal Present,
                A - Accept, F - Forward, RA - MRIB Accept, RF - MRIB Forward,
               MA - MFIB Accept, A2 - Accept backup,
               RA2 - MRIB Accept backup, MA2 - MFIB Accept backup
Forwarding Counts: Pkt Count/Pkts per second/Avg Pkt Size/Kbits per second
Other counts: Total/RPF failed/Other drops
I/O Item Counts: HW Pkt Count/FS Pkt Count/PS Pkt Count Egress Rate in pps
Default
 (*,224.0.0.0/4) Flags: C HW
  SW Forwarding: 0/0/0/0, Other: 0/0/0
  HW Forwarding: 0/0/0/0, Other: 0/0/0
 (*,224.0.1.40) Flags: C HW
  SW Forwarding: 0/0/0/0, Other: 0/0/0
  HW Forwarding: 0/0/0/0, Other: 0/0/0
  Tunnel2 Flags: A
  TenGigabitEthernet1/1/1 Flags: F NS
    Pkts: 0/0/0 Rate: 0 pps
  Loopback0 Flags: F IC NS
    Pkts: 0/0/0 Rate: 0 pps
```

```
(*,225.0.0.101) Flags: C HW
 SW Forwarding: 2/0/96/0, Other: 0/0/0
 HW Forwarding: 0/0/0/0, Other: 0/0/0
 Tunnel2 Flags: A
 Tunnel0, VXLAN Decap Flags: F NS
   Pkts: 0/0/2 Rate: 0 pps
 TenGigabitEthernet1/1/1 Flags: F NS
   Pkts: 0/0/2 Rate: 0 pps
(172.16.254.1,225.0.0.101) Flags: HW
 SW Forwarding: 1/0/96/0, Other: 0/0/0<br>HW Forwarding: 0/0/0/0, Other: 0/0/
                 0/0/0/0, Other: 0/0/0
 Null0 Flags: A
 TenGigabitEthernet1/1/1 Flags: F NS
   Pkts: 0/0/1 Rate: 0 pps
(172.16.254.2,225.0.0.101) Flags: HW
 SW Forwarding: 0/0/0/0, Other: 0/0/0
 HW Forwarding: 0/0/0/0, Other: 0/0/0
 Tunnel2 Flags: A
 Tunnel0, VXLAN Decap Flags: F NS
   Pkts: 0/0/0 Rate: 0 pps
 TenGigabitEthernet1/1/1 Flags: NS
```
Leaf-01#

バックツーバック マルチキャスト レプリケーションを使用したレイヤ2 VNI の確認 (20 ペー ジ)に戻ってください。

#### **VTEP 2** の設定を確認する出力

次に、VTEP 2 での **show nve peers** コマンドの出力例を示します。

![](_page_22_Picture_684.jpeg)

Leaf-02#

次に、VTEP 2 での **show bgp l2vpn evpn summary** コマンドの出力例を示します。

Leaf-02# **show bgp l2vpn evpn summary** BGP router identifier 172.16.255.2, local AS number 65001 BGP table version is 7, main routing table version 7 6 network entries using 2304 bytes of memory 6 path entries using 1272 bytes of memory 2/2 BGP path/bestpath attribute entries using 576 bytes of memory 1 BGP extended community entries using 40 bytes of memory 0 BGP route-map cache entries using 0 bytes of memory 0 BGP filter-list cache entries using 0 bytes of memory BGP using 4192 total bytes of memory BGP activity 6/0 prefixes, 6/0 paths, scan interval 60 secs 6 networks peaked at 10:02:19 Oct 26 2020 UTC (00:38:32.591 ago)

![](_page_22_Picture_685.jpeg)

 $Leaf-02#$ 

次に、VTEP 2 での **show bgp l2vpn evpn** コマンドの出力例を示します。

```
Leaf-02# show bgp l2vpn evpn
BGP table version is 7, local router ID is 172.16.255.2
Status codes: s suppressed, d damped, h history, * valid, > best, i - internal,
            r RIB-failure, S Stale, m multipath, b backup-path, f RT-Filter,
            x best-external, a additional-path, c RIB-compressed,
            t secondary path, L long-lived-stale,
Origin codes: i - IGP, e - EGP, ? - incomplete
RPKI validation codes: V valid, I invalid, N Not found
    Network Next Hop Metric LocPrf Weight Path
Route Distinguisher: 172.16.254.1:101
*>i [2][172.16.254.1:101][0][48][44D3CA286CC1][0][*]/20
                   172.16.254.1 0 100 0 ?
*>i [2][172.16.254.1:101][0][48][44D3CA286CC1][32][10.1.101.10]/24<br>172.16.254.1 0 100 0 ?
                   172.16.254.1 0 100 0 ?
Route Distinguisher: 172.16.254.2:101
*>i [2][172.16.254.2:101][0][48][44D3CA286CC1][0][*]/20
                   172.16.254.1 0 100 0 ?
 *>i [2][172.16.254.2:101][0][48][44D3CA286CC1][32][10.1.101.10]/24
                   172.16.254.1 0 100 0 ?
 *> [2][172.16.254.2:101][0][48][44D3CA286CC2][0][*]/20
                   :: 32768 ?
 *> [2][172.16.254.2:101][0][48][44D3CA286CC2][32][10.1.101.20]/24
                   :: 32768 ?
```

```
Leaf-02#
```
次に、VTEP 2 での **show l2vpn evpn mac evi** *evpn-instance* コマンドの出力例を示しま す。

Leaf-02# **show l2vpn evpn mac evi 101** MAC Address EVI VLAN ESI Some Ether Tag Next Hop(s) -------------- ----- ----- ------------------------ ---------- --------------- 44d3.ca28.6cc1 101 101 0000.0000.0000.0000.0000 0 172.16.254.1 44d3.ca28.6cc2 101 101 0000.0000.0000.0000.0000 0

Leaf-02#

```
次に、VTEP 2 での show ip mroute コマンドの出力例を示します。
```

```
Leaf-02# show ip mroute
IP Multicast Routing Table
Flags: D - Dense, S - Sparse, B - Bidir Group, s - SSM Group, C - Connected,
       L - Local, P - Pruned, R - RP-bit set, F - Register flag,
       T - SPT-bit set, J - Join SPT, M - MSDP created entry, E - Extranet,
      X - Proxy Join Timer Running, A - Candidate for MSDP Advertisement,
       U - URD, I - Received Source Specific Host Report,
       Z - Multicast Tunnel, z - MDT-data group sender,
       Y - Joined MDT-data group, y - Sending to MDT-data group,
       G - Received BGP C-Mroute, g - Sent BGP C-Mroute,
      N - Received BGP Shared-Tree Prune, n - BGP C-Mroute suppressed,
       Q - Received BGP S-A Route, q - Sent BGP S-A Route,
       V - RD & Vector, v - Vector, p - PIM Joins on route,
      x - VxLAN group, c - PFP-SA cache created entry,
       * - determined by Assert, * - iif-starg configured on rpf intf,
       e - encap-helper tunnel flag
Outgoing interface flags: H - Hardware switched, A - Assert winner, p - PIM Join
Timers: Uptime/Expires
Interface state: Interface, Next-Hop or VCD, State/Mode
(*, 224.0.1.40), 00:43:49/00:02:09, RP 172.16.255.1, flags: SJCL
  Incoming interface: TenGigabitEthernet1/1/1, RPF nbr 172.16.12.1
```

```
Outgoing interface list:
   Loopback0, Forward/Sparse, 00:43:49/00:02:09
(*, 225.0.0.101), 00:43:49/stopped, RP 172.16.255.1, flags: SJCFx
 Incoming interface: TenGigabitEthernet1/1/1, RPF nbr 172.16.12.1
 Outgoing interface list:
   Tunnel0, Forward/Sparse-Dense, 00:43:49/00:01:11
(172.16.254.1, 225.0.0.101), 00:00:17/00:02:42, flags: JTx
 Incoming interface: TenGigabitEthernet1/1/1, RPF nbr 172.16.12.1
 Outgoing interface list:
   Tunnel0, Forward/Sparse-Dense, 00:00:17/00:02:42
(172.16.254.2, 225.0.0.101), 00:00:20/00:02:39, flags: FTx
 Incoming interface: Loopback1, RPF nbr 0.0.0.0, Registering
 Outgoing interface list:
   TenGigabitEthernet1/1/1, Forward/Sparse, 00:00:20/00:03:09
```

```
Leaf-02#
```
#### 次に、VTEP 2 での **show ip mfib** コマンドの出力例を示します。

```
Leaf-02# show ip mfib
Entry Flags: C - Directly Connected, S - Signal, IA - Inherit A flag,
               ET - Data Rate Exceeds Threshold, K - Keepalive
               DDE - Data Driven Event, HW - Hardware Installed
               ME - MoFRR ECMP entry, MNE - MoFRR Non-ECMP entry, MP - MFIB
               MoFRR Primary, RP - MRIB MoFRR Primary, P - MoFRR Primary
               MS - MoFRR Entry in Sync, MC - MoFRR entry in MoFRR Client,
               e - Encap helper tunnel flag.
I/O Item Flags: IC - Internal Copy, NP - Not platform switched,
               NS - Negate Signalling, SP - Signal Present,
               A - Accept, F - Forward, RA - MRIB Accept, RF - MRIB Forward,
               MA - MFIB Accept, A2 - Accept backup,
               RA2 - MRIB Accept backup, MA2 - MFIB Accept backup
Forwarding Counts: Pkt Count/Pkts per second/Avg Pkt Size/Kbits per second
Other counts: Total/RPF failed/Other drops
I/O Item Counts: HW Pkt Count/FS Pkt Count/PS Pkt Count Egress Rate in pps
Default
 (*,224.0.0.0/4) Flags: C HW
   SW Forwarding: 0/0/0/0, Other: 0/0/0
  HW Forwarding: 0/0/0/0, Other: 0/0/0
 (*,224.0.1.40) Flags: C HW
   SW Forwarding: 0/0/0/0, Other: 0/0/0
  HW Forwarding: 0/0/0/0, Other: 0/0/0
  TenGigabitEthernet1/1/1 Flags: A NS
  Loopback0 Flags: F IC NS
    Pkts: 0/0/0 Rate: 0 pps
 (*,225.0.0.101) Flags: C HW
   SW Forwarding: 0/0/0/0, Other: 0/0/0
  HW Forwarding: 2/0/141/0, Other: 0/0/0
  TenGigabitEthernet1/1/1 Flags: A NS
  Tunnel0, VXLAN Decap Flags: F NS
    Pkts: 0/0/0 Rate: 0 pps
 (172.16.254.1,225.0.0.101) Flags: HW
  SW Forwarding: 1/0/96/0, Other: 0/0/0
  HW Forwarding: 0/0/0/0, Other: 0/0/0
  TenGigabitEthernet1/1/1 Flags: A
  Tunnel0, VXLAN Decap Flags: F NS
    Pkts: 0/0/1 Rate: 0 pps
 (172.16.254.2,225.0.0.101) Flags: HW
  SW Forwarding: 1/0/96/0, Other: 0/0/0
```

```
HW Forwarding: 1/0/114/0, Other: 0/0/0
Null0 Flags: A
TenGigabitEthernet1/1/1 Flags: F NS
 Pkts: 0/0/0 Rate: 0 pps
Tunnel1 Flags: F
  Pkts: 0/0/1 Rate: 0 pps
```
 $Leaf-02#$ 

バックツーバック マルチキャスト レプリケーションを使用したレイヤ2 VNI の確認 (20 ペー ジ)に戻ってください。

# 例:バックツーバック入力レプリケーションによるレイヤ **2 VNI** の設 定

この例では、次のトポロジを使用して、バックツーバック入力レプリケーションを使用したレ イヤ 2 VNI を設定および確認する方法を示します。

図 **2 :** 入力レプリケーションによるレイヤ **2 VNI** を使用した **EVPN VXLAN** ネットワーク

![](_page_25_Figure_8.jpeg)

このトポロジは、 2 台の VTEP (VTEP 1 および VTEP 2)を備えた、スパインスイッチを含ま ない EVPN VXLAN ネットワークを示しています。入力レプリケーションは、ネットワーク内 の BUM トラフィックを転送するために VTEP 間で実行されます。次の表に、このトポロジに おけるデバイスの設定例を示します。

![](_page_25_Picture_10.jpeg)

2-VTEPトポロジでは、スパインスイッチは必須ではありません。EVPNVXLANネットワーク でのスパインスイッチの設定については、「*BGPEVPNVXLAN*ファブリック内でのスパインス イッチの設定」モジュールを参照してください。 (注)

![](_page_26_Picture_593.jpeg)

表 **3 :** バックツーバック入力レプリケーションを使用してレイヤ **2 VNI** を設定するための **VTEP <sup>1</sup>** および **VTEP 2** の設定

![](_page_27_Picture_640.jpeg)

#### バックツーバック入力レプリケーションを使用したレイヤ **2 VNI** の確認

次のセクションでは、上記で設定したトポロジのデバイスで、バックツーバック入力レプリ ケーションを使用したレイヤ 2 VNI を確認するための **show** コマンドの出力例を示します。

- VTEP 1 の設定を確認する出力 (20 ページ)
- VTEP 2 の設定を確認する出力 (23 ページ)

#### **VTEP 1** の設定を確認する出力

次に、VTEP 1 での **show nve peers** コマンドの出力例を示します。

![](_page_27_Picture_641.jpeg)

#### 次に、VTEP 1 での **show bgp l2vpn evpn summary** コマンドの出力例を示します。

```
Leaf-01# show bgp l2vpn evpn summary
BGP router identifier 172.16.255.1, local AS number 65001
BGP table version is 34, main routing table version 34
9 network entries using 3456 bytes of memory
9 path entries using 1908 bytes of memory
4/4 BGP path/bestpath attribute entries using 1152 bytes of memory
1 BGP extended community entries using 40 bytes of memory
0 BGP route-map cache entries using 0 bytes of memory
0 BGP filter-list cache entries using 0 bytes of memory
BGP using 6556 total bytes of memory
BGP activity 13/4 prefixes, 23/14 paths, scan interval 60 secs
9 networks peaked at 12:35:03 Oct 26 2020 UTC (00:34:37.010 ago)
```
Neighbor V AS MsgRcvd MsgSent TblVer InQ OutQ Up/Down State/PfxRcd 172.16.255.2 4 65001 213 215 34 0 0 03:06:17 3 Leaf-01# 次に、VTEP 1 での **show bgp l2vpn evpn** コマンドの出力例を示します。 Leaf-01# **show bgp l2vpn evpn** BGP table version is 34, local router ID is 172.16.255.1 Status codes: s suppressed, d damped, h history, \* valid, > best, i - internal, r RIB-failure, S Stale, m multipath, b backup-path, f RT-Filter, x best-external, a additional-path, c RIB-compressed, t secondary path, L long-lived-stale, Origin codes: i - IGP, e - EGP, ? - incomplete RPKI validation codes: V valid, I invalid, N Not found Network Next Hop Metric LocPrf Weight Path Route Distinguisher: 172.16.254.1:101 \*> [2][172.16.254.1:101][0][48][44D3CA286CC1][0][\*]/20 :: 32768 ? \*> [2][172.16.254.1:101][0][48][44D3CA286CC1][32][10.1.101.10]/24 :: 32768 ? \*>i [2][172.16.254.1:101][0][48][44D3CA286CC2][0][\*]/20 172.16.254.2 0 100 0 ? \*>i [2][172.16.254.1:101][0][48][44D3CA286CC2][32][10.1.101.20]/24<br>172.16.254.2 0 100 0 ? 172.16.254.2 0 100 0 ? Route Distinguisher: 172.16.254.2:101 \*>i [2][172.16.254.2:101][0][48][44D3CA286CC2][0][\*]/20 172.16.254.2 0 100 0 ? \*>i [2][172.16.254.2:101][0][48][44D3CA286CC2][32][10.1.101.20]/24 172.16.254.2 0 100 0 ? Route Distinguisher: 172.16.254.1:101 \*> [3][172.16.254.1:101][0][32][172.16.254.1]/17 :: 32768 ? \*>i [3][172.16.254.1:101][0][32][172.16.254.2]/17 172.16.254.2 0 100 0 ? Route Distinguisher: 172.16.254.2:101 \*>i [3][172.16.254.2:101][0][32][172.16.254.2]/17 172.16.254.2 0 100 0 ?

Leaf-01#

次に、VTEP 1 での **show l2vpn evpn mac evi** *evpn-instance* コマンドの出力例を示しま す。

Leaf-01# **show l2vpn evpn mac evi 101** MAC Address EVI VLAN ESI Some Ether Tag Next Hop(s) -------------- ----- ----- ------------------------ ---------- --------------- 44d3.ca28.6cc1 101 101 0000.0000.0000.0000.0000 0 Gi1/0/10:101 44d3.ca28.6cc2 101 101 0000.0000.0000.0000.0000 0 172.16.254.2

 $L \ominus$ af-01#

次に、VTEP 1 での **show l2fib bridge-domain** *evpn-instance* **detail** コマンドの出力例を示 します。

```
Leaf-01# show l2fib bridge-domain 101 detail
Bridge Domain : 101
 Reference Count : 10
 Replication ports count : 2
```

```
Unicast Address table size : 1
IP Multicast Prefix table size : 3
Flood List Information :
 Olist: 1125, Ports: 2
Port Information :
 BD_PORT Gi1/0/10:101
 VXLAN_REP PL:25(1) T:VXLAN_REP [IR]10101:172.16.254.2
Unicast Address table information :
  44d3.ca28.6cc2 VXLAN_UC PL:24(1) T:VXLAN_UC [MAC]10101:172.16.254.2
IP Multicast Prefix table information :
  Source: *, Group: 224.0.0.0/24, IIF: Null, Adjacency: Olist: 1125, Ports: 2
 Source: *, Group: 224.0.1.39, IIF: Null, Adjacency: Olist: 1125, Ports: 2
 Source: *, Group: 224.0.1.40, IIF: Null, Adjacency: Olist: 1125, Ports: 2
```
Leaf-01#

バックツーバック マルチキャスト レプリケーションを使用したレイヤ2 VNI の確認 (20 ペー ジ)に戻ってください。

#### **VTEP 2** の設定を確認する出力

次に、VTEP 2 での **show nve peers** コマンドの出力例を示します。

![](_page_29_Picture_727.jpeg)

次に、VTEP 2 での **show bgp l2vpn evpn summary** コマンドの出力例を示します。

```
Leaf-02# show bgp l2vpn evpn summary
BGP router identifier 172.16.255.2, local AS number 65001
BGP table version is 34, main routing table version 34
9 network entries using 3456 bytes of memory
9 path entries using 1908 bytes of memory
4/4 BGP path/bestpath attribute entries using 1152 bytes of memory
1 BGP extended community entries using 40 bytes of memory
0 BGP route-map cache entries using 0 bytes of memory
0 BGP filter-list cache entries using 0 bytes of memory
BGP using 6556 total bytes of memory
BGP activity 13/4 prefixes, 23/14 paths, scan interval 60 secs
9 networks peaked at 12:32:49 Oct 26 2020 UTC (00:34:55.476 ago)
```
![](_page_29_Picture_728.jpeg)

Leaf-02#

次に、VTEP 2 での **show bgp l2vpn evpn** コマンドの出力例を示します。

#### Leaf-02# **show bgp l2vpn evpn**

BGP table version is 34, local router ID is 172.16.255.2 Status codes: s suppressed, d damped, h history, \* valid, > best, i - internal, r RIB-failure, S Stale, m multipath, b backup-path, f RT-Filter, x best-external, a additional-path, c RIB-compressed,

```
t secondary path, L long-lived-stale,
Origin codes: i - IGP, e - EGP, ? - incomplete
RPKI validation codes: V valid, I invalid, N Not found
   Network Next Hop Metric LocPrf Weight Path
Route Distinguisher: 172.16.254.1:101
*>i [2][172.16.254.1:101][0][48][44D3CA286CC1][0][*]/20
                 172.16.254.1 0 100 0 ?
*>i [2][172.16.254.1:101][0][48][44D3CA286CC1][32][10.1.101.10]/24
                 172.16.254.1 0 100 0 ?
Route Distinguisher: 172.16.254.2:101
 *>i [2][172.16.254.2:101][0][48][44D3CA286CC1][0][*]/20
                 172.16.254.1 0 100 0 ?
 *>i [2][172.16.254.2:101][0][48][44D3CA286CC1][32][10.1.101.10]/24
                 172.16.254.1 0 100 0 ?
*> [2][172.16.254.2:101][0][48][44D3CA286CC2][0][*]/20
                 :: 32768 ?
*> [2][172.16.254.2:101][0][48][44D3CA286CC2][32][10.1.101.20]/24
                 :: 32768 ?
Route Distinguisher: 172.16.254.1:101
*>i [3][172.16.254.1:101][0][32][172.16.254.1]/17
                 172.16.254.1 0 100 0 ?
Route Distinguisher: 172.16.254.2:101
*>i [3][172.16.254.2:101][0][32][172.16.254.1]/17
                 172.16.254.1 0 100 0 ?
*> [3][172.16.254.2:101][0][32][172.16.254.2]/17
                 :: 32768 ?
```

```
Leaf-02#
```
次に、VTEP 2 での **show l2vpn evpn mac evi** *evpn-instance* コマンドの出力例を示しま す。

Leaf-02# **show l2vpn evpn mac evi 101** MAC Address EVI VLAN ESI Ether Tag Next Hop(s) -------------- ----- ----- ------------------------ ---------- --------------- 44d3.ca28.6cc1 101 101 0000.0000.0000.0000.0000 0 172.16.254.1 44d3.ca28.6cc2 101 101 0000.0000.0000.0000.0000 0 Gi1/0/10:101

```
Leaf-02#
```
次に、VTEP 2 での **show l2fib bridge-domain** *evpn-instance* **detail** コマンドの出力例を示 します。

```
Leaf-02# show l2fib bridge-domain 101 detail
Bridge Domain : 101
 Reference Count : 10
 Replication ports count : 2
 Unicast Address table size : 1
 IP Multicast Prefix table size : 3
 Flood List Information :
   Olist: 1125, Ports: 2
  Port Information :
   BD_PORT Gi1/0/10:101
   VXLAN_REP PL:16(1) T:VXLAN_REP [IR]10101:172.16.254.1
  Unicast Address table information :
    44d3.ca28.6cc1 VXLAN_UC PL:15(1) T:VXLAN_UC [MAC]10101:172.16.254.1
```

```
IP Multicast Prefix table information :
    Source: *, Group: 224.0.0.0/24, IIF: Null, Adjacency: Olist: 1125, Ports: 2
    Source: *, Group: 224.0.1.39, IIF: Null, Adjacency: Olist: 1125, Ports: 2
    Source: *, Group: 224.0.1.40, IIF: Null, Adjacency: Olist: 1125, Ports: 2
Leaf-02#
```
バックツーバック マルチキャスト レプリケーションを使用したレイヤ2 VNI の確認 (20 ペー ジ)に戻ってください。

## 例:スパイン マルチキャスト レプリケーションによるレイヤ **2 VNI** の 設定

この例では、次のトポロジを使用して、スパイン マルチキャスト レプリケーションを使用し たレイヤ 2 VNI を設定および確認する例を示します。

図 **3 :** マルチキャスト レプリケーションによるレイヤ **2 VNI** を使用した **EVPN VXLAN** ネットワーク

![](_page_31_Figure_7.jpeg)

このトポロジは、 2 台のスパインスイッチ(スパインスイッチ 1 およびスパインスイッチ 2) と 2 台の VTEP (VTEP 1 および VTEP 2) を備えた EVPN VXLAN ネットワークを示していま す。マルチキャストレプリケーションは、ネットワーク内のBUMトラフィックを転送するた めに VTEP 間で実行されます。スパインスイッチ 1 とスパインスイッチ 2 は、ルートリフレク タとして機能し、ネットワーク内のマルチキャスト BUM トラフィックの RP としても機能し ます。次の表に、このトポロジのデバイスの設定例を示します。

表 **<sup>4</sup> :** スパイン マルチキャスト レプリケーションを使用してレイヤ **2 VNI** を設定するための **VTEP <sup>1</sup>** および **VTEP 2** の設 定

![](_page_33_Picture_770.jpeg)

 $\overline{\phantom{a}}$ 

ш

![](_page_34_Picture_329.jpeg)

#### 表 **5 :** スパイン マルチキャスト レプリケーションを使用してレイヤ **2 VNI** を設定するための **VTEP <sup>1</sup>** および **VTEP 2** の設 定

![](_page_35_Picture_785.jpeg)

![](_page_36_Picture_778.jpeg)

#### スパイン マルチキャスト レプリケーションを使用したレイヤ **2 VNI** の確認

次のセクションでは、上記で設定したトポロジのデバイスで、スパイン マルチキャスト レプ リケーションを使用したレイヤ 2 VNI を確認するための **show** コマンドの出力例を示します。

- VTEP 1 の設定を確認する出力 (37 ページ)
- VTEP 2 の設定を確認する出力 (41 ページ)
- •スパインスイッチ 1(ネットワーク内の RP)の設定を確認するための出力 (44 ページ)
- スパインスイッチ 2 (ネットワーク内の RP)の設定を確認するための出力 (48 ページ)

#### **VTEP 1** の設定を確認する出力

次に、VTEP 1 での **show nve peers** コマンドの出力例を示します。

Leaf-01# **show nve peers** Interface VNI Type Peer-IP RMAC/Num\_RTs eVNI state flags UP time nve1 10101 L2CP 172.16.254.4 2 10101 UP N/A 00:00:56

Leaf-01#

次に、VTEP 1 での **show ip route** コマンドの出力例を示します。

Leaf-01# **show ip route** Codes: L - local, C - connected, S - static, R - RIP, M - mobile, B - BGP D - EIGRP, EX - EIGRP external, O - OSPF, IA - OSPF inter area N1 - OSPF NSSA external type 1, N2 - OSPF NSSA external type 2 E1 - OSPF external type 1, E2 - OSPF external type 2, m - OMP n - NAT, Ni - NAT inside, No - NAT outside, Nd - NAT DIA i - IS-IS, su - IS-IS summary, L1 - IS-IS level-1, L2 - IS-IS level-2 ia - IS-IS inter area, \* - candidate default, U - per-user static route H - NHRP, G - NHRP registered, g - NHRP registration summary o - ODR, P - periodic downloaded static route, l - LISP a - application route

+ - replicated route, % - next hop override, p - overrides from PfR & - replicated local route overrides by connected Gateway of last resort is not set 172.16.0.0/16 is variably subnetted, 15 subnets, 2 masks C 172.16.13.0/24 is directly connected, GigabitEthernet1/0/1 L 172.16.13.3/32 is directly connected, GigabitEthernet1/0/1 O 172.16.14.0/24 [110/2] via 172.16.13.1, 01:43:35, GigabitEthernet1/0/1 C 172.16.23.0/24 is directly connected, GigabitEthernet1/0/2 L 172.16.23.3/32 is directly connected, GigabitEthernet1/0/2 O 172.16.24.0/24 [110/2] via 172.16.23.2, 01:43:35, GigabitEthernet1/0/2 O 172.16.254.1/32 [110/2] via 172.16.13.1, 00:09:33, GigabitEthernet1/0/1 O 172.16.254.2/32 [110/2] via 172.16.23.2, 00:08:17, GigabitEthernet1/0/2 C 172.16.254.3/32 is directly connected, Loopback1 O 172.16.254.4/32 [110/3] via 172.16.23.2, 01:43:35, GigabitEthernet1/0/2 [110/3] via 172.16.13.1, 01:43:35, GigabitEthernet1/0/1 O 172.16.255.1/32 [110/2] via 172.16.13.1, 01:43:35, GigabitEthernet1/0/1 O 172.16.255.2/32 [110/2] via 172.16.23.2, 01:43:35, GigabitEthernet1/0/2 C 172.16.255.3/32 is directly connected, Loopback0 O 172.16.255.4/32 [110/3] via 172.16.23.2, 01:43:35, GigabitEthernet1/0/2 [110/3] via 172.16.13.1, 01:43:35, GigabitEthernet1/0/1 O 172.16.255.255/32 [110/2] via 172.16.23.2, 00:08:17, GigabitEthernet1/0/2 [110/2] via 172.16.13.1, 00:09:33, GigabitEthernet1/0/1

Leaf-01#

次に、VTEP 1 での **show bgp l2vpn evpn summary** コマンドの出力例を示します。

Leaf-01# **show bgp l2vpn evpn summary** BGP router identifier 172.16.255.3, local AS number 65001 BGP table version is 54, main routing table version 54 6 network entries using 2304 bytes of memory 8 path entries using 1696 bytes of memory 2/2 BGP path/bestpath attribute entries using 576 bytes of memory 2 BGP rrinfo entries using 80 bytes of memory 1 BGP extended community entries using 40 bytes of memory 0 BGP route-map cache entries using 0 bytes of memory 0 BGP filter-list cache entries using 0 bytes of memory BGP using 4696 total bytes of memory BGP activity 15/9 prefixes, 33/25 paths, scan interval 60 secs 9 networks peaked at 16:10:51 Oct 26 2020 UTC (01:42:36.958 ago)

![](_page_37_Picture_768.jpeg)

Leaf-01#

次に、VTEP 1 での **show bgp l2vpn evpn** コマンドの出力例を示します。

Leaf-01# **show bgp l2vpn evpn** BGP table version is 54, local router ID is 172.16.255.3

```
Status codes: s suppressed, d damped, h history, * valid, > best, i - internal,
              r RIB-failure, S Stale, m multipath, b backup-path, f RT-Filter,
              x best-external, a additional-path, c RIB-compressed,
              t secondary path, L long-lived-stale,
Origin codes: i - IGP, e - EGP, ? - incomplete
RPKI validation codes: V valid, I invalid, N Not found
```
Network Next Hop Metric LocPrf Weight Path Route Distinguisher: 172.16.254.3:101 \*> [2][172.16.254.3:101][0][48][44D3CA286CC1][0][\*]/20 :: 32768 ? \*> [2][172.16.254.3:101][0][48][44D3CA286CC1][32][10.1.101.10]/24 :: 32768 ? \*>i [2][172.16.254.3:101][0][48][44D3CA286CC2][0][\*]/20 172.16.254.4 0 100 0 ? \*>i [2][172.16.254.3:101][0][48][44D3CA286CC2][32][10.1.101.20]/24 172.16.254.4 0 100 0 ? Route Distinguisher: 172.16.254.4:101 \*>i [2][172.16.254.4:101][0][48][44D3CA286CC2][0][\*]/20 172.16.254.4 0 100 0 ?  $*$  i 172.16.254.4 0 100 0 ? \*>i [2][172.16.254.4:101][0][48][44D3CA286CC2][32][10.1.101.20]/24 172.16.254.4 0 100 0 ? \* i 172.16.254.4 0 100 0 ?

```
Leaf-01#
```
次に、VTEP 1 での **show l2vpn evpn mac evi** *evpn-instance* コマンドの出力例を示しま す。

Leaf-01# **show l2vpn evpn mac evi 101** MAC Address EVI VLAN ESI Ether Tag Next Hop(s) -------------- ----- ----- ------------------------ ---------- --------------- 44d3.ca28.6cc1 101 101 0000.0000.0000.0000.0000 0 Gi1/0/10:101 44d3.ca28.6cc2 101 101 0000.0000.0000.0000.0000 0 172.16.254.4

Leaf-01#

次に、VTEP 1 での **show ip mroute** コマンドの出力例を示します。

```
Leaf-01# show ip mroute
IP Multicast Routing Table
Flags: D - Dense, S - Sparse, B - Bidir Group, s - SSM Group, C - Connected,
       L - Local, P - Pruned, R - RP-bit set, F - Register flag,
       T - SPT-bit set, J - Join SPT, M - MSDP created entry, E - Extranet,
       X - Proxy Join Timer Running, A - Candidate for MSDP Advertisement,
       U - URD, I - Received Source Specific Host Report,
       Z - Multicast Tunnel, z - MDT-data group sender,
       Y - Joined MDT-data group, y - Sending to MDT-data group,
       G - Received BGP C-Mroute, g - Sent BGP C-Mroute,
       N - Received BGP Shared-Tree Prune, n - BGP C-Mroute suppressed,
       Q - Received BGP S-A Route, q - Sent BGP S-A Route,
       V - RD & Vector, v - Vector, p - PIM Joins on route,
       x - VxLAN group, c - PFP-SA cache created entry,
       * - determined by Assert, # - iif-starg configured on rpf intf,
       e - encap-helper tunnel flag
Outgoing interface flags: H - Hardware switched, A - Assert winner, p - PIM Join
Timers: Uptime/Expires
Interface state: Interface, Next-Hop or VCD, State/Mode
(*, 224.0.1.40), 00:05:22/00:02:42, RP 172.16.255.255, flags: SJCL
  Incoming interface: GigabitEthernet1/0/2, RPF nbr 172.16.23.2
```

```
Outgoing interface list:
   Loopback1, Forward/Sparse, 00:05:20/00:02:42
(*, 225.0.0.101), 00:01:34/stopped, RP 172.16.255.255, flags: SJCFx
 Incoming interface: GigabitEthernet1/0/2, RPF nbr 172.16.23.2
 Outgoing interface list:
   Tunnel0, Forward/Sparse-Dense, 00:01:34/00:01:27
(172.16.254.4, 225.0.0.101), 00:00:57/00:02:02, flags: JTx
 Incoming interface: GigabitEthernet1/0/2, RPF nbr 172.16.23.2
 Outgoing interface list:
   Tunnel0, Forward/Sparse-Dense, 00:00:57/00:02:02
(172.16.254.3, 225.0.0.101), 00:01:32/00:01:27, flags: FTx
 Incoming interface: Loopback1, RPF nbr 0.0.0.0, Registering
 Outgoing interface list:
   GigabitEthernet1/0/2, Forward/Sparse, 00:01:32/00:02:57
```

```
Leaf-01#
```
#### 次に、VTEP 1 での **show ip mfib** コマンドの出力例を示します。

```
Leaf-01# show ip mfib
Entry Flags: C - Directly Connected, S - Signal, IA - Inherit A flag,
               ET - Data Rate Exceeds Threshold, K - Keepalive
               DDE - Data Driven Event, HW - Hardware Installed
               ME - MoFRR ECMP entry, MNE - MoFRR Non-ECMP entry, MP - MFIB
               MoFRR Primary, RP - MRIB MoFRR Primary, P - MoFRR Primary
               MS - MoFRR Entry in Sync, MC - MoFRR entry in MoFRR Client,
               e - Encap helper tunnel flag.
I/O Item Flags: IC - Internal Copy, NP - Not platform switched,
               NS - Negate Signalling, SP - Signal Present,
               A - Accept, F - Forward, RA - MRIB Accept, RF - MRIB Forward,
               MA - MFIB Accept, A2 - Accept backup,
               RA2 - MRIB Accept backup, MA2 - MFIB Accept backup
Forwarding Counts: Pkt Count/Pkts per second/Avg Pkt Size/Kbits per second
Other counts: Total/RPF failed/Other drops
I/O Item Counts: HW Pkt Count/FS Pkt Count/PS Pkt Count Egress Rate in pps
Default
 (*,224.0.0.0/4) Flags: C HW
  SW Forwarding: 0/0/0/0, Other: 0/0/0
  HW Forwarding: 0/0/0/0, Other: 0/0/0
 (*,224.0.1.40) Flags: C HW
   SW Forwarding: 0/0/0/0, Other: 0/0/0
  HW Forwarding: 0/0/0/0, Other: 0/0/0
  GigabitEthernet1/0/2 Flags: A NS
  Loopback1 Flags: F IC NS
    Pkts: 0/0/0 Rate: 0 pps
 (*,225.0.0.101) Flags: C HW
  SW Forwarding: 0/0/0/0, Other: 0/0/0
  HW Forwarding: 1/0/114/0, Other: 0/0/0
  GigabitEthernet1/0/2 Flags: A NS
  Tunnel0, VXLAN Decap Flags: F NS
    Pkts: 0/0/0 Rate: 0 pps
 (172.16.254.3,225.0.0.101) Flags: HW
  SW Forwarding: 1/0/150/0, Other: 1/1/0
  HW Forwarding: 148/0/155/0, Other: 0/0/0
  Null0 Flags: A
  GigabitEthernet1/0/2 Flags: F NS
     Pkts: 0/0/0 Rate: 0 pps
  Tunnel1 Flags: F
    Pkts: 0/0/0 Rate: 0 pps
```
**EVPN VXLAN** レイヤ **2** オーバーレイネットワークの設定

```
(172.16.254.4,225.0.0.101) Flags: HW
 SW Forwarding: 1/0/96/0, Other: 0/0/0
 HW Forwarding: 2/0/168/0, Other: 0/0/0
 GigabitEthernet1/0/2 Flags: A
 Tunnel0, VXLAN Decap Flags: F NS
   Pkts: 0/0/1 Rate: 0 pps
```
Leaf-01#

スパイン マルチキャスト レプリケーションを使用したレイヤ2VNI の確認 (37ページ)に 戻ってください。

#### **VTEP 2** の設定を確認する出力

次に、VTEP 2 での **show nve peers** コマンドの出力例を示します。

![](_page_40_Picture_784.jpeg)

Leaf-02#

次に、VTEP 2 での **show ip route** コマンドの出力例を示します。

![](_page_40_Picture_785.jpeg)

```
O 172.16.255.3/32
          [110/3] via 172.16.24.2, 01:44:20, GigabitEthernet1/0/2
          [110/3] via 172.16.14.1, 01:44:15, GigabitEthernet1/0/1
C 172.16.255.4/32 is directly connected, Loopback0
O 172.16.255.255/32
          [110/2] via 172.16.24.2, 00:09:01, GigabitEthernet1/0/2
          [110/2] via 172.16.14.1, 00:10:18, GigabitEthernet1/0/1
```
Leaf-02#

```
次に、VTEP 2 での show bgp l2vpn evpn summary コマンドの出力例を示します。
```
Leaf-02# **show bgp l2vpn evpn summary** BGP router identifier 172.16.255.4, local AS number 65001 BGP table version is 54, main routing table version 54 6 network entries using 2304 bytes of memory 8 path entries using 1696 bytes of memory 2/2 BGP path/bestpath attribute entries using 576 bytes of memory 2 BGP rrinfo entries using 80 bytes of memory 1 BGP extended community entries using 40 bytes of memory 0 BGP route-map cache entries using 0 bytes of memory 0 BGP filter-list cache entries using 0 bytes of memory BGP using 4696 total bytes of memory BGP activity 15/9 prefixes, 34/26 paths, scan interval 60 secs 9 networks peaked at 16:08:37 Oct 26 2020 UTC (01:43:22.226 ago)

![](_page_41_Picture_781.jpeg)

 $Leaf-02#$ 

次に、VTEP 2 での **show bgp l2vpn evpn** コマンドの出力例を示します。

Leaf-02# **show bgp l2vpn evpn** BGP table version is 54, local router ID is 172.16.255.4 Status codes: s suppressed, d damped, h history, \* valid, > best, i - internal, r RIB-failure, S Stale, m multipath, b backup-path, f RT-Filter, x best-external, a additional-path, c RIB-compressed, t secondary path, L long-lived-stale, Origin codes: i - IGP, e - EGP, ? - incomplete RPKI validation codes: V valid, I invalid, N Not found Network Next Hop Metric LocPrf Weight Path Route Distinguisher: 172.16.254.3:101 \* i [2][172.16.254.3:101][0][48][44D3CA286CC1][0][\*]/20 172.16.254.3 0 100 0 ? \*>i 172.16.254.3 0 100 0?<br>\*>i 1711172.16.254.3·10111011481144D3CA286CC11I321I10.1.101.101 [2][172.16.254.3:101][0][48][44D3CA286CC1][32][10.1.101.10]/24 172.16.254.3 0 100 0 ?<br>172.16.254.3 0 100 0  $*$  i 172.16.254.3 0 100 0 ? Route Distinguisher: 172.16.254.4:101 \*>i [2][172.16.254.4:101][0][48][44D3CA286CC1][0][\*]/20 172.16.254.3 0 100 0 ? \*>i [2][172.16.254.4:101][0][48][44D3CA286CC1][32][10.1.101.10]/24 172.16.254.3 0 100 0 ? \*> [2][172.16.254.4:101][0][48][44D3CA286CC2][0][\*]/20 :: 32768 ? \*> [2][172.16.254.4:101][0][48][44D3CA286CC2][32][10.1.101.20]/24 :: 32768 ?

```
Leaf-02#
```
次に、VTEP 2 での **show l2vpn evpn mac evi** *evpn-instance* コマンドの出力例を示しま す。

```
Leaf-02# show l2vpn evpn mac evi 101
MAC Address EVI VLAN ESI Ether Tag Next Hop(s)
                                 ----------------- -----------
44d3.ca28.6cc1 101 101 0000.0000.0000.0000.0000 0 172.16.254.3
44d3.ca28.6cc2 101 101 0000.0000.0000.0000.0000 0 Gi1/0/10:101
L \ominus a f - 02 \pm次に、VTEP 2 での show ip mroute コマンドの出力例を示します。
Leaf-02# show ip mroute
IP Multicast Routing Table
Flags: D - Dense, S - Sparse, B - Bidir Group, s - SSM Group, C - Connected,
       L - Local, P - Pruned, R - RP-bit set, F - Register flag,
       T - SPT-bit set, J - Join SPT, M - MSDP created entry, E - Extranet,
      X - Proxy Join Timer Running, A - Candidate for MSDP Advertisement,
      U - URD, I - Received Source Specific Host Report,
       Z - Multicast Tunnel, z - MDT-data group sender,
       Y - Joined MDT-data group, y - Sending to MDT-data group,
       G - Received BGP C-Mroute, g - Sent BGP C-Mroute,
      N - Received BGP Shared-Tree Prune, n - BGP C-Mroute suppressed,
      Q - Received BGP S-A Route, q - Sent BGP S-A Route,
       V - RD & Vector, v - Vector, p - PIM Joins on route,
       x - VxLAN group, c - PFP-SA cache created entry,
       * - determined by Assert, # - iif-starg configured on rpf intf,
       e - encap-helper tunnel flag
Outgoing interface flags: H - Hardware switched, A - Assert winner, p - PIM Join
Timers: Uptime/Expires
Interface state: Interface, Next-Hop or VCD, State/Mode
(*, 224.0.1.40), 00:05:51/00:02:24, RP 172.16.255.255, flags: SJCL
  Incoming interface: GigabitEthernet1/0/2, RPF nbr 172.16.24.2
  Outgoing interface list:
    Loopback1, Forward/Sparse, 00:05:49/00:02:09
   GigabitEthernet1/0/1, Forward/Sparse, 00:05:43/00:02:24
(*, 225.0.0.101), 00:02:46/stopped, RP 172.16.255.255, flags: SJCFx
  Incoming interface: GigabitEthernet1/0/2, RPF nbr 172.16.24.2
  Outgoing interface list:
    Tunnel0, Forward/Sparse-Dense, 00:02:46/00:00:15
(172.16.254.4, 225.0.0.101), 00:01:43/00:01:16, flags: FTx
  Incoming interface: Loopback1, RPF nbr 0.0.0.0
  Outgoing interface list:
    GigabitEthernet1/0/2, Forward/Sparse, 00:01:43/00:02:45
(172.16.254.3, 225.0.0.101), 00:02:19/00:00:40, flags: JTx
  Incoming interface: GigabitEthernet1/0/2, RPF nbr 172.16.24.2
  Outgoing interface list:
    Tunnel0, Forward/Sparse-Dense, 00:02:19/00:00:40
Leaf-02#
```
次に、VTEP 2 での **show ip mfib** コマンドの出力例を示します。

Leaf-02# **show ip mfib** Entry Flags: C - Directly Connected, S - Signal, IA - Inherit A flag, ET - Data Rate Exceeds Threshold, K - Keepalive

DDE - Data Driven Event, HW - Hardware Installed ME - MoFRR ECMP entry, MNE - MoFRR Non-ECMP entry, MP - MFIB MoFRR Primary, RP - MRIB MoFRR Primary, P - MoFRR Primary MS - MoFRR Entry in Sync, MC - MoFRR entry in MoFRR Client, e - Encap helper tunnel flag. I/O Item Flags: IC - Internal Copy, NP - Not platform switched, NS - Negate Signalling, SP - Signal Present, A - Accept, F - Forward, RA - MRIB Accept, RF - MRIB Forward, MA - MFIB Accept, A2 - Accept backup, RA2 - MRIB Accept backup, MA2 - MFIB Accept backup Forwarding Counts: Pkt Count/Pkts per second/Avg Pkt Size/Kbits per second Other counts: Total/RPF failed/Other drops I/O Item Counts: HW Pkt Count/FS Pkt Count/PS Pkt Count Egress Rate in pps Default (\*,224.0.0.0/4) Flags: C HW SW Forwarding: 0/0/0/0, Other: 0/0/0 HW Forwarding: 0/0/0/0, Other: 0/0/0 (\*,224.0.1.40) Flags: C HW SW Forwarding: 0/0/0/0, Other: 0/0/0 HW Forwarding: 0/0/0/0, Other: 0/0/0 GigabitEthernet1/0/2 Flags: A NS GigabitEthernet1/0/1 Flags: F NS Pkts:  $0/0/0$  Rate: 0 pps Loopback1 Flags: F IC NS Pkts:  $0/0/0$  Rate: 0 pps (\*,225.0.0.101) Flags: C HW SW Forwarding: 0/0/0/0, Other: 0/0/0 HW Forwarding: 1/0/168/0, Other: 0/0/0 GigabitEthernet1/0/2 Flags: A NS Tunnel0, VXLAN Decap Flags: F NS Pkts:  $0/0/0$  Rate: 0 pps (172.16.254.3,225.0.0.101) Flags: HW SW Forwarding: 1/0/150/0, Other: 0/0/0 HW Forwarding: 146/0/167/0, Other: 0/0/0 GigabitEthernet1/0/2 Flags: A NS Tunnel0, VXLAN Decap Flags: F NS Pkts:  $0/0/1$  Rate: 0 pps (172.16.254.4,225.0.0.101) Flags: HW SW Forwarding: 1/0/96/0, Other: 1/1/0 HW Forwarding: 4/0/145/0, Other: 0/0/0 Null0 Flags: A GigabitEthernet1/0/2 Flags: F NS Pkts:  $0/0/0$  Rate: 0 pps

#### $Leaf-02#$

スパイン マルチキャスト レプリケーションを使用したレイヤ 2 VNI の確認 (37 ページ)に 戻ってください。

#### スパインスイッチ **1**(ネットワーク内の **RP**)の設定を確認するための出力

次に、スパインスイッチ 1 での **show ip route** コマンドの出力例を示します。

#### Spine-01# **show ip route**

Codes: L - local, C - connected, S - static, R - RIP, M - mobile, B - BGP D - EIGRP, EX - EIGRP external, O - OSPF, IA - OSPF inter area N1 - OSPF NSSA external type 1, N2 - OSPF NSSA external type 2 E1 - OSPF external type 1, E2 - OSPF external type 2, m - OMP n - NAT, Ni - NAT inside, No - NAT outside, Nd - NAT DIA i - IS-IS, su - IS-IS summary, L1 - IS-IS level-1, L2 - IS-IS level-2 ia - IS-IS inter area,  $*$  - candidate default,  $U$  - per-user static route

H - NHRP, G - NHRP registered, g - NHRP registration summary o - ODR, P - periodic downloaded static route, l - LISP a - application route + - replicated route, % - next hop override, p - overrides from PfR Gateway of last resort is not set 172.16.0.0/16 is variably subnetted, 15 subnets, 2 masks C 172.16.13.0/24 is directly connected, GigabitEthernet1/0/2 L 172.16.13.1/32 is directly connected, GigabitEthernet1/0/2 C 172.16.14.0/24 is directly connected, GigabitEthernet1/0/3 L 172.16.14.1/32 is directly connected, GigabitEthernet1/0/3 O 172.16.23.0/24 [110/2] via 172.16.13.3, 01:45:08, GigabitEthernet1/0/2 O 172.16.24.0/24 [110/2] via 172.16.14.4, 01:45:12, GigabitEthernet1/0/3 C 172.16.254.1/32 is directly connected, Loopback1 O 172.16.254.2/32 [110/3] via 172.16.14.4, 00:09:51, GigabitEthernet1/0/3 [110/3] via 172.16.13.3, 00:09:51, GigabitEthernet1/0/2 O 172.16.254.3/32 [110/2] via 172.16.13.3, 01:45:08, GigabitEthernet1/0/2 O 172.16.254.4/32 [110/2] via 172.16.14.4, 01:45:12, GigabitEthernet1/0/3 C 172.16.255.1/32 is directly connected, Loopback0 O 172.16.255.2/32 [110/3] via 172.16.14.4, 01:45:12, GigabitEthernet1/0/3 [110/3] via 172.16.13.3, 01:45:08, GigabitEthernet1/0/2 O 172.16.255.3/32 [110/2] via 172.16.13.3, 01:45:08, GigabitEthernet1/0/2 O 172.16.255.4/32 [110/2] via 172.16.14.4, 01:45:12, GigabitEthernet1/0/3 C 172.16.255.255/32 is directly connected, Loopback2

Spine-01#

次に、スパインスイッチ 1 での **show bgp l2vpn evpn summary** コマンドの出力例を示 します。

Spine-01# **show bgp l2vpn evpn summary** BGP router identifier 172.16.255.1, local AS number 65001 BGP table version is 35, main routing table version 35 4 network entries using 1376 bytes of memory 8 path entries using 1664 bytes of memory 1/1 BGP path/bestpath attribute entries using 288 bytes of memory 2 BGP rrinfo entries using 80 bytes of memory 1 BGP extended community entries using 40 bytes of memory 0 BGP route-map cache entries using 0 bytes of memory 0 BGP filter-list cache entries using 0 bytes of memory BGP using 3448 total bytes of memory BGP activity 12/8 prefixes, 28/20 paths, scan interval 60 secs 6 networks peaked at 16:08:39 Oct 26 2020 UTC (01:44:10.445 ago) Neighbor V AS MsgRcvd MsgSent TblVer InQ OutQ Up/Down State/PfxRcd

![](_page_44_Picture_788.jpeg)

Spine-01#

次に、スパインスイッチ 1 での **show bgp l2vpn evpn** コマンドの出力例を示します。

```
Spine-01# show bgp l2vpn evpn
BGP table version is 35, local router ID is 172.16.255.1
Status codes: s suppressed, d damped, h history, * valid, > best, i - internal,
            r RIB-failure, S Stale, m multipath, b backup-path, f RT-Filter,
            x best-external, a additional-path, c RIB-compressed,
            t secondary path, L long-lived-stale,
Origin codes: i - IGP, e - EGP, ? - incomplete
RPKI validation codes: V valid, I invalid, N Not found
    Network Next Hop Metric LocPrf Weight Path
Route Distinguisher: 172.16.254.3:101
 * i [2][172.16.254.3:101][0][48][44D3CA286CC1][0][*]/20
                   172.16.254.3 0 100 0 ?
\star >i 172.16.254.3 0 100 0 ?
 * i [2][172.16.254.3:101][0][48][44D3CA286CC1][32][10.1.101.10]/24
                  172.16.254.3 0 100 0 ?
 *>i 172.16.254.3 0 100 0 ?
Route Distinguisher: 172.16.254.4:101
* i [2][172.16.254.4:101][0][48][44D3CA286CC2][0][*]/20
                  172.16.254.4 0 100 0 ?
*>i 172.16.254.4 0 100 0 ?
 * i [2][172.16.254.4:101][0][48][44D3CA286CC2][32][10.1.101.20]/24<br>172.16.254.4 0 100 0 ?<br>*>i 172.16.254.4 0 100 0 ?
                   172.16.254.4
 *>i 172.16.254.4 0 100 0 ?
```

```
Spine-01#
```
次に、スパインスイッチ 1 での **show ip msdpsummary** コマンドの出力例を示します。

![](_page_45_Picture_902.jpeg)

Spine-01#

次に、スパインスイッチ 1 での **show ip mroute** コマンドの出力例を示します。

```
Spine-01# show ip mroute
IP Multicast Routing Table
Flags: D - Dense, S - Sparse, B - Bidir Group, s - SSM Group, C - Connected,
      L - Local, P - Pruned, R - RP-bit set, F - Register flag,
       T - SPT-bit set, J - Join SPT, M - MSDP created entry, E - Extranet,
       X - Proxy Join Timer Running, A - Candidate for MSDP Advertisement,
      U - URD, I - Received Source Specific Host Report,
      Z - Multicast Tunnel, z - MDT-data group sender,
      Y - Joined MDT-data group, y - Sending to MDT-data group,
      G - Received BGP C-Mroute, g - Sent BGP C-Mroute,
      N - Received BGP Shared-Tree Prune, n - BGP C-Mroute suppressed,
       Q - Received BGP S-A Route, q - Sent BGP S-A Route,
      V - RD & Vector, v - Vector, p - PIM Joins on route,
      x - VxLAN group, c - PFP-SA cache created entry,
       * - determined by Assert, # - iif-starg configured on rpf intf
Outgoing interface flags: H - Hardware switched, A - Assert winner, p - PIM Join
Timers: Uptime/Expires
Interface state: Interface, Next-Hop or VCD, State/Mode
(*, 224.0.1.40), 00:56:14/00:02:21, RP 172.16.255.255, flags: SPL
 Incoming interface: Null, RPF nbr 0.0.0.0
  Outgoing interface list: Null
```
**EVPN VXLAN** レイヤ **2** オーバーレイネットワークの設定

(\*, 225.0.0.101), 00:00:12/stopped, RP 172.16.255.255, flags: SP Incoming interface: Null, RPF nbr 0.0.0.0 Outgoing interface list: Null (172.16.254.4, 225.0.0.101), 00:00:05/00:02:54, flags: PA Incoming interface: GigabitEthernet1/0/3, RPF nbr 172.16.14.4 Outgoing interface list: Null (172.16.254.3, 225.0.0.101), 00:00:12/00:02:47, flags: PA Incoming interface: GigabitEthernet1/0/2, RPF nbr 172.16.13.3 Outgoing interface list: Null Spine-01# 次に、スパインスイッチ 1 での **show ip mfib** コマンドの出力例を示します。 Spine-01# **show ip mfib** Entry Flags: C - Directly Connected, S - Signal, IA - Inherit A flag, ET - Data Rate Exceeds Threshold, K - Keepalive DDE - Data Driven Event, HW - Hardware Installed ME - MoFRR ECMP entry, MNE - MoFRR Non-ECMP entry, MP - MFIB MoFRR Primary, RP - MRIB MoFRR Primary, P - MoFRR Primary MS - MoFRR Entry in Sync, MC - MoFRR entry in MoFRR Client. I/O Item Flags: IC - Internal Copy, NP - Not platform switched, NS - Negate Signalling, SP - Signal Present, A - Accept, F - Forward, RA - MRIB Accept, RF - MRIB Forward, MA - MFIB Accept, A2 - Accept backup, RA2 - MRIB Accept backup, MA2 - MFIB Accept backup Forwarding Counts: Pkt Count/Pkts per second/Avg Pkt Size/Kbits per second Other counts: Total/RPF failed/Other drops I/O Item Counts: HW Pkt Count/FS Pkt Count/PS Pkt Count Egress Rate in pps Default (\*,224.0.0.0/4) Flags: C HW SW Forwarding: 0/0/0/0, Other: 2/2/0 HW Forwarding: 0/0/0/0, Other: 0/0/0 (\*,224.0.1.40) Flags: C HW SW Forwarding: 0/0/0/0, Other: 0/0/0 HW Forwarding: 0/0/0/0, Other: 0/0/0 Tunnel1 Flags: A GigabitEthernet1/0/3 Flags: IC (\*,225.0.0.101) Flags: C HW SW Forwarding: 0/0/0/0, Other: 1/0/1 HW Forwarding: 0/0/0/0, Other: 0/0/0 Tunnel1 Flags: A (172.16.254.3,225.0.0.101) Flags: HW SW Forwarding: 0/0/0/0, Other: 0/0/0 HW Forwarding: 0/0/0/0, Other: 0/0/0 Tunnel1 Flags: A GigabitEthernet1/0/2 Flags: NS (172.16.254.4,225.0.0.101) Flags: HW SW Forwarding: 0/0/0/0, Other: 0/0/0 HW Forwarding: 0/0/0/0, Other: 0/0/0 Tunnel1 Flags: A GigabitEthernet1/0/3 Flags: NS

Spine-01#

スパイン マルチキャスト レプリケーションを使用したレイヤ2VNI の確認 (37ページ)に 戻ってください。

スパインスイッチ2 (ネットワーク内の RP)の設定を確認するための出力

次に、スパインスイッチ 2 での **show ip route** コマンドの出力例を示します。

Spine-02# **show ip route** Codes: L - local, C - connected, S - static, R - RIP, M - mobile, B - BGP D - EIGRP, EX - EIGRP external, O - OSPF, IA - OSPF inter area N1 - OSPF NSSA external type 1, N2 - OSPF NSSA external type 2 E1 - OSPF external type 1, E2 - OSPF external type 2, m - OMP n - NAT, Ni - NAT inside, No - NAT outside, Nd - NAT DIA i - IS-IS, su - IS-IS summary, L1 - IS-IS level-1, L2 - IS-IS level-2 ia - IS-IS inter area,  $*$  - candidate default,  $U$  - per-user static route H - NHRP, G - NHRP registered, g - NHRP registration summary o - ODR, P - periodic downloaded static route, l - LISP a - application route + - replicated route, % - next hop override, p - overrides from PfR Gateway of last resort is not set 172.16.0.0/16 is variably subnetted, 15 subnets, 2 masks O 172.16.13.0/24 [110/2] via 172.16.23.3, 01:45:34, GigabitEthernet1/0/2 O 172.16.14.0/24 [110/2] via 172.16.24.4, 01:45:38, GigabitEthernet1/0/3 C 172.16.23.0/24 is directly connected, GigabitEthernet1/0/2 L 172.16.23.2/32 is directly connected, GigabitEthernet1/0/2 C 172.16.24.0/24 is directly connected, GigabitEthernet1/0/3 L 172.16.24.2/32 is directly connected, GigabitEthernet1/0/3 O 172.16.254.1/32 [110/3] via 172.16.24.4, 00:11:33, GigabitEthernet1/0/3 [110/3] via 172.16.23.3, 00:11:33, GigabitEthernet1/0/2 C 172.16.254.2/32 is directly connected, Loopback1 O 172.16.254.3/32 [110/2] via 172.16.23.3, 01:45:34, GigabitEthernet1/0/2 O 172.16.254.4/32 [110/2] via 172.16.24.4, 01:45:38, GigabitEthernet1/0/3 O 172.16.255.1/32 [110/3] via 172.16.24.4, 01:45:34, GigabitEthernet1/0/3 [110/3] via 172.16.23.3, 01:45:30, GigabitEthernet1/0/2 C 172.16.255.2/32 is directly connected, Loopback0 O 172.16.255.3/32 [110/2] via 172.16.23.3, 01:45:34, GigabitEthernet1/0/2 O 172.16.255.4/32 [110/2] via 172.16.24.4, 01:45:38, GigabitEthernet1/0/3 C 172.16.255.255/32 is directly connected, Loopback2

Spine-02#

次に、スパインスイッチ 2 での **show bgp l2vpn evpn summary** コマンドの出力例を示 します。

Spine-02# **show bgp l2vpn evpn summary** BGP router identifier 172.16.255.2, local AS number 65001 BGP table version is 35, main routing table version 35 4 network entries using 1376 bytes of memory 8 path entries using 1664 bytes of memory 1/1 BGP path/bestpath attribute entries using 288 bytes of memory 2 BGP rrinfo entries using 80 bytes of memory 1 BGP extended community entries using 40 bytes of memory 0 BGP route-map cache entries using 0 bytes of memory 0 BGP filter-list cache entries using 0 bytes of memory BGP using 3448 total bytes of memory

BGP activity 10/6 prefixes, 28/20 paths, scan interval 60 secs 6 networks peaked at 16:09:46 Oct 26 2020 UTC (01:44:35.591 ago)

![](_page_48_Picture_842.jpeg)

Spine-02#

次に、スパインスイッチ 2 での **show bgp l2vpn evpn** コマンドの出力例を示します。

Spine-02# **show bgp l2vpn evpn** BGP table version is 35, local router ID is 172.16.255.2 Status codes: s suppressed, d damped, h history, \* valid, > best, i - internal, r RIB-failure, S Stale, m multipath, b backup-path, f RT-Filter, x best-external, a additional-path, c RIB-compressed, t secondary path, L long-lived-stale, Origin codes: i - IGP, e - EGP, ? - incomplete RPKI validation codes: V valid, I invalid, N Not found

Network Next Hop Metric LocPrf Weight Path Route Distinguisher: 172.16.254.3:101 \* i [2][172.16.254.3:101][0][48][44D3CA286CC1][0][\*]/20 172.16.254.3 0 100 0 ?<br>172.16.254.3 0 100 0 ?  $*$ >i 172.16.254.3 0 100 0 ? \* i [2][172.16.254.3:101][0][48][44D3CA286CC1][32][10.1.101.10]/24 172.16.254.3 0 100 0 ?  $\star$  >i 172.16.254.3 0 100 0 ? Route Distinguisher: 172.16.254.4:101 \* i [2][172.16.254.4:101][0][48][44D3CA286CC2][0][\*]/20 172.16.254.4 0 100 0 ? \*>i 172.16.254.4 0 100 0 ? \* i [2][172.16.254.4:101][0][48][44D3CA286CC2][32][10.1.101.20]/24 172.16.254.4 0 100 0 ?<br>172.16.254.4 0 100 0 ?  $*$ >i 172.16.254.4 0 100

Spine-02#

次に、スパインスイッチ 2 での **show ip msdpsummary** コマンドの出力例を示します。

Spine-02# **show ip msdp summary** MSDP Peer Status Summary<br>Peer Address AS St AS State Uptime/ Reset SA Peer Name Downtime Count Count 172.16.254.1 65001 Up 00:06:53 0 2 ?

Spine-02#

次に、スパインスイッチ 2 での **show ip mroute** コマンドの出力例を示します。

Spine-02# **show ip mroute** IP Multicast Routing Table Flags: D - Dense, S - Sparse, B - Bidir Group, s - SSM Group, C - Connected, L - Local, P - Pruned, R - RP-bit set, F - Register flag, T - SPT-bit set, J - Join SPT, M - MSDP created entry, E - Extranet, X - Proxy Join Timer Running, A - Candidate for MSDP Advertisement, U - URD, I - Received Source Specific Host Report, Z - Multicast Tunnel, z - MDT-data group sender, Y - Joined MDT-data group, y - Sending to MDT-data group, G - Received BGP C-Mroute, g - Sent BGP C-Mroute,

```
N - Received BGP Shared-Tree Prune, n - BGP C-Mroute suppressed,
       Q - Received BGP S-A Route, q - Sent BGP S-A Route,
       V - RD & Vector, v - Vector, p - PIM Joins on route,
       x - VxLAN group, c - PFP-SA cache created entry,
       * - determined by Assert, # - iif-starg configured on rpf intf
Outgoing interface flags: H - Hardware switched, A - Assert winner, p - PIM Join
 Timers: Uptime/Expires
Interface state: Interface, Next-Hop or VCD, State/Mode
(*, 224.0.1.40), 00:56:18/00:03:26, RP 172.16.255.255, flags: SJCL
  Incoming interface: Null, RPF nbr 0.0.0.0
  Outgoing interface list:
    GigabitEthernet1/0/2, Forward/Sparse, 00:54:14/00:03:08
   GigabitEthernet1/0/3, Forward/Sparse, 00:56:18/00:03:26
(*, 225.0.0.101), 00:51:00/00:03:17, RP 172.16.255.255, flags: S
  Incoming interface: Null, RPF nbr 0.0.0.0
  Outgoing interface list:
   GigabitEthernet1/0/2, Forward/Sparse, 00:50:34/00:03:17
   GigabitEthernet1/0/3, Forward/Sparse, 00:51:00/00:02:43
(172.16.254.4, 225.0.0.101), 00:00:17/00:02:42, flags: TA
  Incoming interface: GigabitEthernet1/0/3, RPF nbr 172.16.24.4
  Outgoing interface list:
    GigabitEthernet1/0/2, Forward/Sparse, 00:00:17/00:03:17
(172.16.254.3, 225.0.0.101), 00:00:23/00:02:36, flags: TA
  Incoming interface: GigabitEthernet1/0/2, RPF nbr 172.16.23.3
  Outgoing interface list:
   GigabitEthernet1/0/3, Forward/Sparse, 00:00:23/00:03:06
```

```
Spine-02#
```
次に、スパインスイッチ 2 での **show ip mfib** コマンドの出力例を示します。

```
Spine-02# show ip mfib
Entry Flags: C - Directly Connected, S - Signal, IA - Inherit A flag,
               ET - Data Rate Exceeds Threshold, K - Keepalive
                DDE - Data Driven Event, HW - Hardware Installed
               ME - MoFRR ECMP entry, MNE - MoFRR Non-ECMP entry, MP - MFIB
               MoFRR Primary, RP - MRIB MoFRR Primary, P - MoFRR Primary
               MS - MoFRR Entry in Sync, MC - MoFRR entry in MoFRR Client.
I/O Item Flags: IC - Internal Copy, NP - Not platform switched,
               NS - Negate Signalling, SP - Signal Present,
                A - Accept, F - Forward, RA - MRIB Accept, RF - MRIB Forward,
               MA - MFIB Accept, A2 - Accept backup,
               RA2 - MRIB Accept backup, MA2 - MFIB Accept backup
Forwarding Counts: Pkt Count/Pkts per second/Avg Pkt Size/Kbits per second
Other counts: Total/RPF failed/Other drops
I/O Item Counts: HW Pkt Count/FS Pkt Count/PS Pkt Count Egress Rate in pps
Default
 (*,224.0.0.0/4) Flags: C HW
  SW Forwarding: 0/0/0/0, Other: 0/0/0
  HW Forwarding: 0/0/0/0, Other: 0/0/0
 (*,224.0.1.40) Flags: C HW
  SW Forwarding: 0/0/0/0, Other: 0/0/0
  HW Forwarding: 0/0/0/0, Other: 0/0/0
  Tunnel1 Flags: A
  GigabitEthernet1/0/3 Flags: F IC NS
     Pkts: 0/0/0 Rate: 0 pps
  GigabitEthernet1/0/2 Flags: F NS
    Pkts: 0/0/0 Rate: 0 pps
```

```
(*,225.0.0.101) Flags: C HW
 SW Forwarding: 2/0/150/0, Other: 0/0/0
 HW Forwarding: 0/0/0/0, Other: 0/0/0
 Tunnel1 Flags: A
 GigabitEthernet1/0/3 Flags: F NS
   Pkts: 0/0/2 Rate: 0 pps
 GigabitEthernet1/0/2 Flags: F NS<br>Pkts: 0/0/2 Rate: 0 pps
                 Rate: 0 pps
(172.16.254.3,225.0.0.101) Flags: HW
 SW Forwarding: 0/0/0/0, Other: 0/0/0
 HW Forwarding: 0/0/0/0, Other: 0/0/0
 GigabitEthernet1/0/2 Flags: A
 GigabitEthernet1/0/3 Flags: F NS
   Pkts: 0/0/0 Rate: 0 pps
(172.16.254.4,225.0.0.101) Flags: HW
 SW Forwarding: 0/0/0/0, Other: 0/0/0
 HW Forwarding: 0/0/0/0, Other: 0/0/0
 GigabitEthernet1/0/3 Flags: A
 GigabitEthernet1/0/2 Flags: F NS
   Pkts: 0/0/0 Rate: 0 pps
```
Spine-02#

スパイン マルチキャスト レプリケーションを使用したレイヤ2VNIの確認 (37ページ)に 戻ってください。

### 例:スパイン入力複製を使用したレイヤ **2 VNI** の設定

次の例は、次のトポロジを使用している、スパイン入力複製を使用したレイヤ2 VNIを設定お よび確認する方法を示しています。

#### 図 **<sup>4</sup> :** 入力複製を使用したレイヤ **2 VNI** を備えた **EVPN VXLAN** ネットワーク

![](_page_50_Figure_8.jpeg)

このトポロジは、2台のスパインスイッチ(スパインスイッチ1およびスパインスイッチ2) と2台の VTEP (VTEP 1 および VTEP 2) を備えた EVPN VXLAN ネットワークを示していま す。VTEP 間で入力複製が実行され、ネットワーク内で BUM トラフィックが転送されます。 スパインスイッチ 1 とスパインスイッチ 2 は、ネットワーク内でルートリフレクタとして機能 します。次の表に、このトポロジのデバイスの設定例を示します。

![](_page_52_Picture_708.jpeg)

#### 表 **6 :** スパイン入力複製を使用したレイヤ **2 VNI** を設定するための **VTEP <sup>1</sup>** および**VTEP 2** の設定

![](_page_53_Picture_293.jpeg)

#### 表 **<sup>7</sup> :** スパイン入力複製を使用したレイヤ **2 VNI** を設定するための **VTEP <sup>1</sup>** および**VTEP 2** の設定

![](_page_54_Picture_619.jpeg)

![](_page_55_Picture_745.jpeg)

#### スパイン入力複製を使用した レイヤ **2 VNI** の確認

次の項では、上記で設定したトポロジのデバイスで、スパイン入力複製を使用したレイヤ 2 VNI を確認するための **show** コマンドの出力例を示します。

- VTEP 1 の設定を確認する出力 (56 ページ)
- VTEP 2 の設定を確認する出力 (59 ページ)
- スパインスイッチ 1 の設定を確認するための出力 (61 ページ)
- スパインスイッチ 2 の設定を確認するための出力 (63 ページ)

#### **VTEP 1** の設定を確認する出力

次に、VTEP 1 での **show nve peers** コマンドの出力例を示します。

![](_page_55_Picture_746.jpeg)

Leaf-01#

次に、VTEP 1 での **show ip route** コマンドの出力例を示します。

Leaf-01# **show ip route** Codes: L - local, C - connected, S - static, R - RIP, M - mobile, B - BGP D - EIGRP, EX - EIGRP external, O - OSPF, IA - OSPF inter area N1 - OSPF NSSA external type 1, N2 - OSPF NSSA external type 2 E1 - OSPF external type 1, E2 - OSPF external type 2, m - OMP n - NAT, Ni - NAT inside, No - NAT outside, Nd - NAT DIA i - IS-IS, su - IS-IS summary, L1 - IS-IS level-1, L2 - IS-IS level-2 ia - IS-IS inter area, \* - candidate default, U - per-user static route H - NHRP, G - NHRP registered, g - NHRP registration summary o - ODR, P - periodic downloaded static route, l - LISP a - application route + - replicated route, % - next hop override, p - overrides from PfR & - replicated local route overrides by connected

Gateway of last resort is not set

**EVPN VXLAN** レイヤ **2** オーバーレイネットワークの設定

```
172.16.0.0/16 is variably subnetted, 12 subnets, 2 masks
C 172.16.13.0/24 is directly connected, GigabitEthernet1/0/1
L 172.16.13.3/32 is directly connected, GigabitEthernet1/0/1
O 172.16.14.0/24
          [110/2] via 172.16.13.1, 01:26:20, GigabitEthernet1/0/1
C 172.16.23.0/24 is directly connected, GigabitEthernet1/0/2
L 172.16.23.3/32 is directly connected, GigabitEthernet1/0/2
O 172.16.24.0/24
          [110/2] via 172.16.23.2, 01:26:20, GigabitEthernet1/0/2
C 172.16.254.3/32 is directly connected, Loopback1
O 172.16.254.4/32
          [110/3] via 172.16.23.2, 01:26:20, GigabitEthernet1/0/2
          [110/3] via 172.16.13.1, 01:26:20, GigabitEthernet1/0/1
O 172.16.255.1/32
          [110/2] via 172.16.13.1, 01:26:20, GigabitEthernet1/0/1
O 172.16.255.2/32
          [110/2] via 172.16.23.2, 01:26:20, GigabitEthernet1/0/2
C 172.16.255.3/32 is directly connected, Loopback0
O 172.16.255.4/32
          [110/3] via 172.16.23.2, 01:26:20, GigabitEthernet1/0/2
          [110/3] via 172.16.13.1, 01:26:20, GigabitEthernet1/0/1
```
Leaf-01#

次に、VTEP 1 での **show bgp l2vpn evpn summary** コマンドの出力例を示します。

Leaf-01# **show bgp l2vpn evpn summary** BGP router identifier 172.16.255.3, local AS number 65001 BGP table version is 13, main routing table version 13 9 network entries using 3456 bytes of memory 12 path entries using 2544 bytes of memory 4/4 BGP path/bestpath attribute entries using 1152 bytes of memory 2 BGP rrinfo entries using 80 bytes of memory 1 BGP extended community entries using 40 bytes of memory 0 BGP route-map cache entries using 0 bytes of memory 0 BGP filter-list cache entries using 0 bytes of memory BGP using 7272 total bytes of memory BGP activity 9/0 prefixes, 15/3 paths, scan interval 60 secs 9 networks peaked at 16:10:51 Oct 26 2020 UTC (01:25:22.020 ago)

![](_page_56_Picture_804.jpeg)

Leaf-01#

#### 次に、VTEP 1 での **show bgp l2vpn evpn** コマンドの出力例を示します。

#### Leaf-01# **show bgp l2vpn evpn** BGP table version is 13, local router ID is 172.16.255.3 Status codes: s suppressed, d damped, h history, \* valid, > best, i - internal, r RIB-failure, S Stale, m multipath, b backup-path, f RT-Filter, x best-external, a additional-path, c RIB-compressed, t secondary path, L long-lived-stale, Origin codes: i - IGP, e - EGP, ? - incomplete RPKI validation codes: V valid, I invalid, N Not found Network Next Hop Metric LocPrf Weight Path Route Distinguisher: 172.16.254.3:101 \*> [2][172.16.254.3:101][0][48][44D3CA286CC1][0][\*]/20 :: 32768 ? \*> [2][172.16.254.3:101][0][48][44D3CA286CC1][32][10.1.101.10]/24

```
:: 32768 ?
*>i [2][172.16.254.3:101][0][48][44D3CA286CC2][0][*]/20
               172.16.254.4 0 100 0 ?
*>i [2][172.16.254.3:101][0][48][44D3CA286CC2][32][10.1.101.20]/24
               172.16.254.4 0 100 0 ?
Route Distinguisher: 172.16.254.4:101
* i [2][172.16.254.4:101][0][48][44D3CA286CC2][0][*]/20
              172.16.254.4 0 100 0 ?
*>i 172.16.254.4 0 100 0 ?
* i [2][172.16.254.4:101][0][48][44D3CA286CC2][32][10.1.101.20]/24
               172.16.254.4 0 100 0 ?
*>i 172.16.254.4 0 100 0 ?
Route Distinguisher: 172.16.254.3:101
*> [3][172.16.254.3:101][0][32][172.16.254.3]/17
               :: 32768 ?
*>i [3][172.16.254.3:101][0][32][172.16.254.4]/17
               172.16.254.4 0 100 0 ?
Route Distinguisher: 172.16.254.4:101
* i [3][172.16.254.4:101][0][32][172.16.254.4]/17
               172.16.254.4 0 100 0 ?
*>i 172.16.254.4 0 100 0 ?
Leaf-01#
```
次に、VTEP 1 での **show l2vpn evpn mac evi** *evpn-instance* コマンドの出力例を示しま す。

Leaf-01# **show l2vpn evpn mac evi 101** MAC Address EVI VLAN ESI Ether Tag Next Hop(s) -------------- ----- ----- ------------------------ ---------- --------------- 44d3.ca28.6cc1 101 101 0000.0000.0000.0000.0000 0 Gi1/0/10:101 44d3.ca28.6cc2 101 101 0000.0000.0000.0000.0000 0 172.16.254.4

```
Leaf-01#
```
次に、VTEP 1 での **show l2fib bridge-domain** *evpn-instance* **detail** コマンドの出力例を示 します。

```
Leaf-01# show l2fib bridge-domain 101 detail
Bridge Domain : 101
 Reference Count : 10
 Replication ports count : 2
 Unicast Address table size : 1
 IP Multicast Prefix table size : 3
 Flood List Information :
   Olist: 1125, Ports: 2
  Port Information :
   BD_PORT Gi1/0/10:101
   VXLAN_REP PL:2(1) T:VXLAN_REP [IR]10101:172.16.254.4
  Unicast Address table information :
   44d3.ca28.6cc2 VXLAN_UC PL:1(1) T:VXLAN_UC [MAC]10101:172.16.254.4
  IP Multicast Prefix table information :
   Source: *, Group: 224.0.0.0/24, IIF: Null, Adjacency: Olist: 1125, Ports: 2
    Source: *, Group: 224.0.1.39, IIF: Null, Adjacency: Olist: 1125, Ports: 2
   Source: *, Group: 224.0.1.40, IIF: Null, Adjacency: Olist: 1125, Ports: 2
```
Leaf-01#

スパイン入力複製を使用した レイヤ 2 VNI の確認 (56 ページ)に戻ってください。

#### **VTEP 2** の設定を確認する出力

次に、VTEP 2 での **show nve peers** コマンドの出力例を示します。

![](_page_58_Picture_748.jpeg)

Leaf-02#

次に、VTEP 2 での **show ip route** コマンドの出力例を示します。

Leaf-02# **show ip route** Codes: L - local, C - connected, S - static, R - RIP, M - mobile, B - BGP D - EIGRP, EX - EIGRP external, O - OSPF, IA - OSPF inter area N1 - OSPF NSSA external type 1, N2 - OSPF NSSA external type 2 E1 - OSPF external type 1, E2 - OSPF external type 2, m - OMP n - NAT, Ni - NAT inside, No - NAT outside, Nd - NAT DIA i - IS-IS, su - IS-IS summary, L1 - IS-IS level-1, L2 - IS-IS level-2 ia - IS-IS inter area, \* - candidate default, U - per-user static route H - NHRP, G - NHRP registered, g - NHRP registration summary o - ODR, P - periodic downloaded static route, l - LISP a - application route + - replicated route, % - next hop override, p - overrides from PfR & - replicated local route overrides by connected

Gateway of last resort is not set

![](_page_58_Picture_749.jpeg)

Leaf-02#

次に、VTEP 2 での **show bgp l2vpn evpn summary** コマンドの出力例を示します。

Leaf-02# **show bgp l2vpn evpn summary** BGP router identifier 172.16.255.4, local AS number 65001 BGP table version is 13, main routing table version 13 9 network entries using 3456 bytes of memory 12 path entries using 2544 bytes of memory 4/4 BGP path/bestpath attribute entries using 1152 bytes of memory 2 BGP rrinfo entries using 80 bytes of memory 1 BGP extended community entries using 40 bytes of memory 0 BGP route-map cache entries using 0 bytes of memory 0 BGP filter-list cache entries using 0 bytes of memory BGP using 7272 total bytes of memory BGP activity 9/0 prefixes, 15/3 paths, scan interval 60 secs 9 networks peaked at 16:08:37 Oct 26 2020 UTC (01:27:15.987 ago)

![](_page_59_Picture_759.jpeg)

Leaf-02#

#### 次に、VTEP 2 での **show bgp l2vpn evpn** コマンドの出力例を示します。

Leaf-02# **show bgp l2vpn evpn** BGP table version is 13, local router ID is 172.16.255.4 Status codes: s suppressed, d damped, h history, \* valid, > best, i - internal, r RIB-failure, S Stale, m multipath, b backup-path, f RT-Filter, x best-external, a additional-path, c RIB-compressed, t secondary path, L long-lived-stale, Origin codes: i - IGP, e - EGP, ? - incomplete RPKI validation codes: V valid, I invalid, N Not found Network Next Hop Metric LocPrf Weight Path Route Distinguisher: 172.16.254.3:101 \* i [2][172.16.254.3:101][0][48][44D3CA286CC1][0][\*]/20 172.16.254.3 0 100 0 ?<br>172.16.254.3 0 100 0  $\star > i$  172.16.254.3 0 100 0 ? \* i [2][172.16.254.3:101][0][48][44D3CA286CC1][32][10.1.101.10]/24  $\begin{array}{cc} 0 & 100 \\ 0 & 100 \end{array}$ \*>i  $172.16.254.3$  0 100 0 ? Route Distinguisher: 172.16.254.4:101 \*>i [2][172.16.254.4:101][0][48][44D3CA286CC1][0][\*]/20 172.16.254.3 0 100 0 ? \*>i [2][172.16.254.4:101][0][48][44D3CA286CC1][32][10.1.101.10]/24 172.16.254.3 0 100 0 ? \*> [2][172.16.254.4:101][0][48][44D3CA286CC2][0][\*]/20 :: 32768 ? \*> [2][172.16.254.4:101][0][48][44D3CA286CC2][32][10.1.101.20]/24 :: 32768 ? Route Distinguisher: 172.16.254.3:101 \* i [3][172.16.254.3:101][0][32][172.16.254.3]/17 172.16.254.3 0 100 0 ?  $*$  >i 172.16.254.3 0 100 0 ? Route Distinguisher: 172.16.254.4:101 \*>i [3][172.16.254.4:101][0][32][172.16.254.3]/17 172.16.254.3 0 100 0 ? \*> [3][172.16.254.4:101][0][32][172.16.254.4]/17 32768 ?

```
Leaf-02#
```
次に、VTEP 2 での **show l2vpn evpn mac evi** *evpn-instance* コマンドの出力例を示しま す。

Leaf-02# **show l2vpn evpn mac evi 101** MAC Address EVI VLAN ESI Ether Tag Next Hop(s) -------------- ----- ----- ------------------------ ---------- --------------- 44d3.ca28.6cc1 101 101 0000.0000.0000.0000.0000 0 172.16.254.3 44d3.ca28.6cc2 101 101 0000.0000.0000.0000.0000 0 Gi1/0/10:101

 $L \ominus a f - 02 \pm$ 

次に、VTEP 2 での **show l2fib bridge-domain** *evpn-instance* **detail** コマンドの出力例を示 します。

```
Leaf-02# show l2fib bridge-domain 101 detail
Bridge Domain : 101
  Reference Count : 10
 Replication ports count : 2
 Unicast Address table size : 1
 IP Multicast Prefix table size : 3
  Flood List Information :
   Olist: 1125, Ports: 2
  Port Information :
   BD_PORT Gi1/0/10:101
   VXLAN_REP PL:2(1) T:VXLAN_REP [IR]10101:172.16.254.3
  Unicast Address table information :
    44d3.ca28.6cc1 VXLAN_UC PL:1(1) T:VXLAN_UC [MAC]10101:172.16.254.3
  IP Multicast Prefix table information :
    Source: *, Group: 224.0.0.0/24, IIF: Null, Adjacency: Olist: 1125, Ports: 2
    Source: *, Group: 224.0.1.39, IIF: Null, Adjacency: Olist: 1125, Ports: 2
    Source: *, Group: 224.0.1.40, IIF: Null, Adjacency: Olist: 1125, Ports: 2
```

```
Leaf-02#
```
スパイン入力複製を使用した レイヤ2 VNI の確認 (56ページ)に戻ってください。

スパインスイッチ **1** の設定を確認するための出力

次に、スパインスイッチ 1 での **show ip route** コマンドの出力例を示します。 Spine-01# **show ip route** Codes: L - local, C - connected, S - static, R - RIP, M - mobile, B - BGP D - EIGRP, EX - EIGRP external, O - OSPF, IA - OSPF inter area N1 - OSPF NSSA external type 1, N2 - OSPF NSSA external type 2 E1 - OSPF external type 1, E2 - OSPF external type 2, m - OMP n - NAT, Ni - NAT inside, No - NAT outside, Nd - NAT DIA i - IS-IS, su - IS-IS summary, L1 - IS-IS level-1, L2 - IS-IS level-2 ia - IS-IS inter area,  $*$  - candidate default,  $U$  - per-user static route H - NHRP, G - NHRP registered, g - NHRP registration summary o - ODR, P - periodic downloaded static route, l - LISP a - application route + - replicated route, % - next hop override, p - overrides from PfR

```
Gateway of last resort is not set
```

```
172.16.0.0/16 is variably subnetted, 12 subnets, 2 masks
C 172.16.13.0/24 is directly connected, GigabitEthernet1/0/2<br>L 172.16.13.1/32 is directly connected, GigabitEthernet1/0/2
        L 172.16.13.1/32 is directly connected, GigabitEthernet1/0/2
C 172.16.14.0/24 is directly connected, GigabitEthernet1/0/3
L 172.16.14.1/32 is directly connected, GigabitEthernet1/0/3
O 172.16.23.0/24
           [110/2] via 172.16.13.3, 01:29:42, GigabitEthernet1/0/2
O 172.16.24.0/24
          [110/2] via 172.16.14.4, 01:29:46, GigabitEthernet1/0/3
O 172.16.254.3/32
           [110/2] via 172.16.13.3, 01:29:42, GigabitEthernet1/0/2
O 172.16.254.4/32
           [110/2] via 172.16.14.4, 01:29:46, GigabitEthernet1/0/3
C 172.16.255.1/32 is directly connected, Loopback0
O 172.16.255.2/32
          [110/3] via 172.16.14.4, 01:29:46, GigabitEthernet1/0/3
           [110/3] via 172.16.13.3, 01:29:42, GigabitEthernet1/0/2
O 172.16.255.3/32
           [110/2] via 172.16.13.3, 01:29:42, GigabitEthernet1/0/2
O 172.16.255.4/32
           [110/2] via 172.16.14.4, 01:29:46, GigabitEthernet1/0/3
```
Spine-01#

次に、スパインスイッチ 1 での **show bgp l2vpn evpn summary** コマンドの出力例を示 します。

```
Spine-01# show bgp l2vpn evpn summary
BGP router identifier 172.16.255.1, local AS number 65001
BGP table version is 7, main routing table version 7
6 network entries using 2064 bytes of memory
12 path entries using 2496 bytes of memory
3/3 BGP path/bestpath attribute entries using 864 bytes of memory
2 BGP rrinfo entries using 80 bytes of memory
1 BGP extended community entries using 40 bytes of memory
0 BGP route-map cache entries using 0 bytes of memory
0 BGP filter-list cache entries using 0 bytes of memory
BGP using 5544 total bytes of memory
BGP activity 6/0 prefixes, 12/0 paths, scan interval 60 secs
6 networks peaked at 16:08:39 Oct 26 2020 UTC (01:28:44.518 ago)
```
![](_page_61_Picture_809.jpeg)

Spine-01#

次に、スパインスイッチ 1 での **show bgp l2vpn evpn** コマンドの出力例を示します。

```
Spine-01# show bgp l2vpn evpn
BGP table version is 7, local router ID is 172.16.255.1
Status codes: s suppressed, d damped, h history, * valid, > best, i - internal,
             r RIB-failure, S Stale, m multipath, b backup-path, f RT-Filter,
             x best-external, a additional-path, c RIB-compressed,
             t secondary path, L long-lived-stale,
Origin codes: i - IGP, e - EGP, ? - incomplete
RPKI validation codes: V valid, I invalid, N Not found
    Network Next Hop Metric LocPrf Weight Path
Route Distinguisher: 172.16.254.3:101
```
\* i [2][172.16.254.3:101][0][48][44D3CA286CC1][0][\*]/20

172.16.254.3 0 100 0 ?<br>172.16.254.3 0 100 0  $\star$  >i 172.16.254.3 0 100 0 ?  $\star$  i [2][172.16.254.3:101][0][48][44D3CA286CC1][32][10.1.101.10]/24 172.16.254.3 0 100 0 ?  $*$  >i 172.16.254.3 0 100 0 ? Route Distinguisher: 172.16.254.4:101 \* i [2][172.16.254.4:101][0][48][44D3CA286CC2][0][\*]/20 172.16.254.4 0 100 0 ?  $*$ i 172.16.254.4 0 100 0 ? \* i [2][172.16.254.4:101][0][48][44D3CA286CC2][32][10.1.101.20]/24 172.16.254.4 0 100 0 ? \*>i  $172.16.254.4$  0 100 0 ? Route Distinguisher: 172.16.254.3:101 \* i [3][172.16.254.3:101][0][32][172.16.254.3]/17 172.16.254.3 0 100 0 ?  $*$  >i 172.16.254.3 0 100 0 ? Route Distinguisher: 172.16.254.4:101 \* i [3][172.16.254.4:101][0][32][172.16.254.4]/17 172.16.254.4 0 100 0 ?  $*$ >i 172.16.254.4 0 100 0 ?

Spine-01#

スパイン入力複製を使用した レイヤ 2 VNI の確認 (56 ページ)に戻ってください。

#### スパインスイッチ **2** の設定を確認するための出力

次に、スパインスイッチ 2 での **show ip route** コマンドの出力例を示します。

Spine-02# **show ip route**

Codes: L - local, C - connected, S - static, R - RIP, M - mobile, B - BGP D - EIGRP, EX - EIGRP external, O - OSPF, IA - OSPF inter area N1 - OSPF NSSA external type 1, N2 - OSPF NSSA external type 2 E1 - OSPF external type 1, E2 - OSPF external type 2, m - OMP n - NAT, Ni - NAT inside, No - NAT outside, Nd - NAT DIA i - IS-IS, su - IS-IS summary, L1 - IS-IS level-1, L2 - IS-IS level-2 ia - IS-IS inter area, \* - candidate default, U - per-user static route  $H - NHRP$ , G - NHRP registered, q - NHRP registration summary o - ODR, P - periodic downloaded static route, l - LISP a - application route + - replicated route, % - next hop override, p - overrides from PfR

Gateway of last resort is not set

![](_page_62_Picture_817.jpeg)

```
[110/2] via 172.16.23.3, 01:30:51, GigabitEthernet1/0/2
O 172.16.255.4/32
          [110/2] via 172.16.24.4, 01:30:55, GigabitEthernet1/0/3
```
Spine-02#

次に、スパインスイッチ 2 での **show bgp l2vpn evpn summary** コマンドの出力例を示 します。

```
Spine-02# show bgp l2vpn evpn summary
BGP router identifier 172.16.255.2, local AS number 65001
BGP table version is 7, main routing table version 7
6 network entries using 2064 bytes of memory
12 path entries using 2496 bytes of memory
3/3 BGP path/bestpath attribute entries using 864 bytes of memory
2 BGP rrinfo entries using 80 bytes of memory
1 BGP extended community entries using 40 bytes of memory
0 BGP route-map cache entries using 0 bytes of memory
0 BGP filter-list cache entries using 0 bytes of memory
BGP using 5544 total bytes of memory
BGP activity 6/0 prefixes, 12/0 paths, scan interval 60 secs
6 networks peaked at 16:09:46 Oct 26 2020 UTC (01:29:52.664 ago)
```
![](_page_63_Picture_821.jpeg)

Spine-02#

次に、スパインスイッチ 2 での **show bgp l2vpn evpn** コマンドの出力例を示します。

```
Spine-02# show bgp l2vpn evpn
BGP table version is 7, local router ID is 172.16.255.2
Status codes: s suppressed, d damped, h history, * valid, > best, i - internal,
           r RIB-failure, S Stale, m multipath, b backup-path, f RT-Filter,
           x best-external, a additional-path, c RIB-compressed,
           t secondary path, L long-lived-stale,
Origin codes: i - IGP, e - EGP, ? - incomplete
RPKI validation codes: V valid, I invalid, N Not found
    Network Next Hop Metric LocPrf Weight Path
Route Distinguisher: 172.16.254.3:101
* i [2][172.16.254.3:101][0][48][44D3CA286CC1][0][*]/20
                                172.16.254.3 0 100 0 ?
\star >i 172.16.254.3 0 100 0 ?
 * i [2][172.16.254.3:101][0][48][44D3CA286CC1][32][10.1.101.10]/24<br>172.16.254.3 0 100 0 ?
                  172.16.254.3 0 100
* >i 172.16.254.3 0 100 0 ?
Route Distinguisher: 172.16.254.4:101
 * i [2][172.16.254.4:101][0][48][44D3CA286CC2][0][*]/20
                  172.16.254.4 0 100 0 ?
 \star >i 172.16.254.4 0 100 0 ?
 * i [2][172.16.254.4:101][0][48][44D3CA286CC2][32][10.1.101.20]/24
                  172.16.254.4 0 100 0 ?<br>172.16.254.4 0 100 0 ?
*>i 172.16.254.4
Route Distinguisher: 172.16.254.3:101
* i [3][172.16.254.3:101][0][32][172.16.254.3]/17
                  172.16.254.3 0 100 0 ?
* >i 172.16.254.3 0 100 0 ?
Route Distinguisher: 172.16.254.4:101
```

```
* i [3][172.16.254.4:101][0][32][172.16.254.4]/17
```
**EVPN VXLAN** レイヤ **2** オーバーレイネットワークの設定

![](_page_64_Picture_304.jpeg)

Spine-02#

スパイン入力複製を使用した レイヤ 2 VNI の確認 (56 ページ)に戻ってください。

### 例:**BUM** トラフィックレート制限の設定

次の例は、次のトポロジを使用しているBGPEVPNVXLANファブリックでのBUMトラフィッ クレート制限を設定および確認する方法を示しています。

![](_page_64_Figure_7.jpeg)

このトポロジでは、EVPN VXLAN ネットワークに2つの VTEP (VTEP1と VTEP2) が接続さ れ、ブリッジングを実行しています。

#### **VTEP** での **BUM**トラフィックレート制限の設定

次に、VTEP 1での BUM トラフィックレート制限の設定例を示します。

```
Leaf-01# configure terminal
Leaf-01(config)# class-map match-all CL2Miss
Leaf-01(config-cmap)# match l2 dst-mac miss
Leaf-01(config-cmap)# exit
Leaf-01(config)# policy-map PL2Miss
Leaf-01(config-pmap)# class CL2Miss
Leaf-01(config-pmap-c)# police 100000
Leaf-01(config-pmap-c)# exit
Leaf-01(config)# interface nve1
Leaf-01(config-if)# service-policy output PL2Miss
Leaf-01(config-if)# exit
Leaf-01(config)# end
Leaf-01#
```
#### **VTEP** での **BUM**トラフィックレート制限の確認

次に、集約されたポリシーマップとレート統計情報を VTEP 1 で確認する例を示しま す。

Leaf-01# **show policy-map int nve1**

```
n \times 1Service-policy output: PL2Miss
    Class-map: sam1 (match-all)
        0 packets
```

```
Match: l2 dst-mac miss
     police:
         cir 100000 bps, bc 3125 bytes
        conformed 221238 bytes; actions:
         transmit
       exceeded 2647233234 bytes; actions:
         drop
       conformed 7000 bps, exceeded 69060000 bps
Class-map: class-default (match-any)
       10022668 packets
     Match: any
```

```
Leaf-01#
```
次に、VTEP 1 の NVE でメンバー VNI ポリシーを検証する例を示します。

Leaf-01# **show platform software fed switch active qos policy target brief | begin PL2Miss** TCG summary for policy: PL2Miss  $D_{\text{max}}$  to  $\alpha$   $D_{\text{min}}$   $D_{\text{min}}$   $\alpha$   $D_{\text{min}}$   $D_{\text{min}}$  (cfg,

![](_page_65_Picture_563.jpeg)

```
L \ominus a f - 01 \pm
```
次に、VTEP 1 で個々の統計情報を確認する例を示します。

```
Leaf-01# show platform software fed switch active qos policer all_instances trail
All policer instances: With trail
   **************************************************************
      List of AAL QoS Policer Instances on Targets
AAL Info:
========
Handle : 0 \times 4Target : 0xdf0001b7(iif id : 0x420012)
Asic num : 0x0
Policer Type : Aggregate
le id : 0x5db76438
le Type : PORT
Ingress Block: 0x0
Egress Block : 0x25
Policer HW info:
 Ingress:(Total : 0)
     Policer Policer Policer
     Number Type offset
     ------- ------- --------
  Egress:(Total : 1)
     Policer Policer Policer
     Number Type offset
     ------- ------- -------<br>0 1R2C 0
       0 1R2C
RAL handle : 4294967295
RAL Info:(Base:Double)
=AFD handles : Ingress - Not allocated Egress – 0
AFD QIM Info:
 =============
Policer Block Handle : 0
ASIC Num : 0(Physical:0, Core 0)
```
![](_page_66_Picture_301.jpeg)

Leaf-01#

 $\mathbf I$ 

**EVPN VXLAN** レイヤ **2** オーバーレイネットワークの設定

翻訳について

このドキュメントは、米国シスコ発行ドキュメントの参考和訳です。リンク情報につきましては 、日本語版掲載時点で、英語版にアップデートがあり、リンク先のページが移動/変更されている 場合がありますことをご了承ください。あくまでも参考和訳となりますので、正式な内容につい ては米国サイトのドキュメントを参照ください。